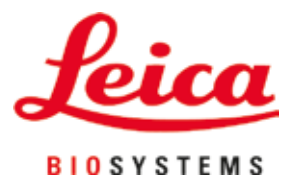

# **Leica Autostainer XL (ST5010)**

# Centro de tinción automático

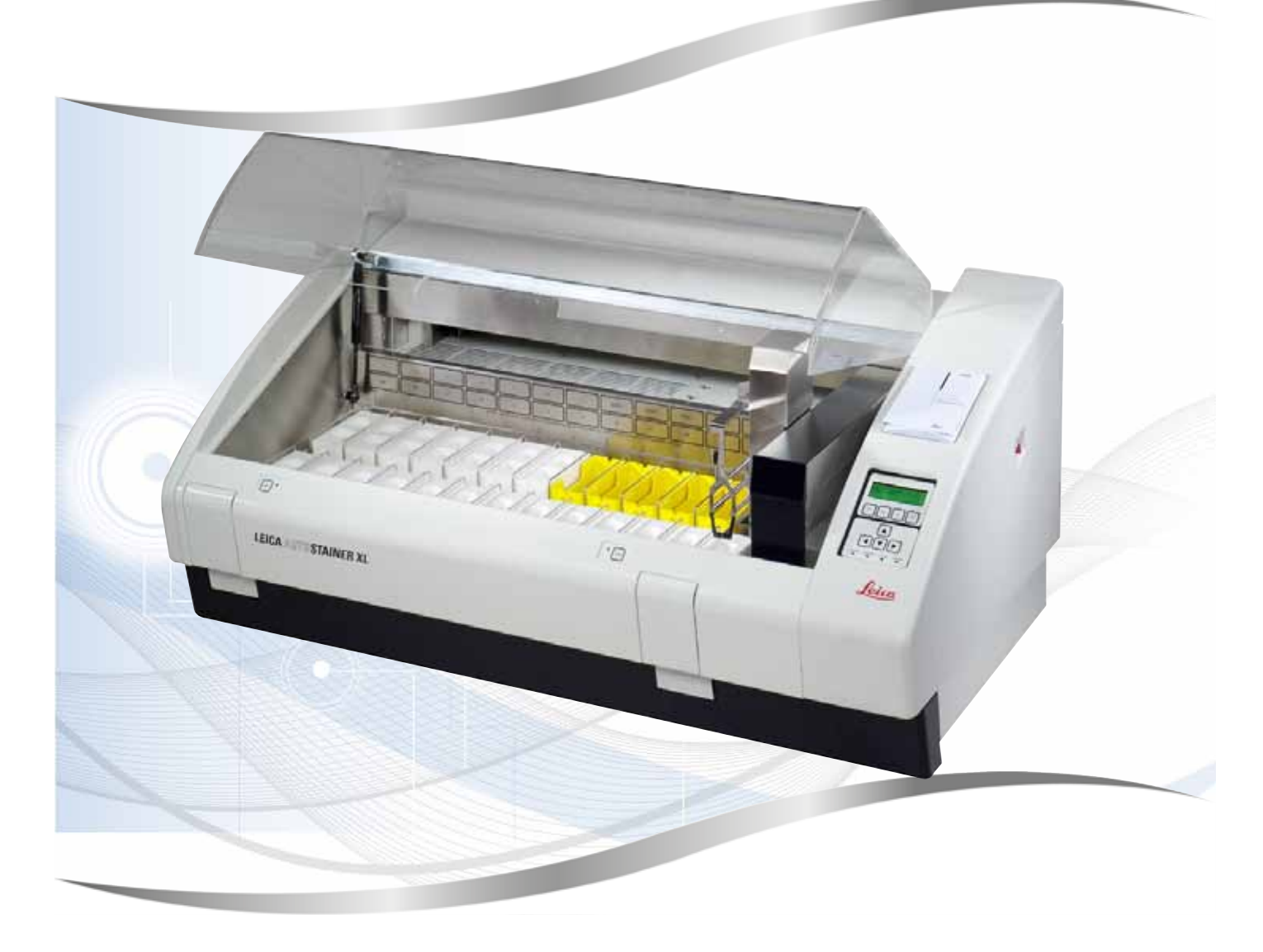

Instrucciones de uso Español

#### **N.º de pedido: 14 0456 80116 - Revisión N**

Guarde siempre este manual junto al equipo. Léalo detenidamente antes de la puesta en servicio.

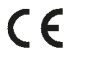

Versión 3.2, revisión N, 09.2022

La información, los datos numéricos, las indicaciones y los juicios de valor contenidos en las presentes instrucciones de uso corresponden al estado actual del conocimiento científico y la tecnología de vanguardia como la entendemos tras haber realizado una extensa investigación en este ámbito.

No estamos, en ningún caso, obligados a actualizar las presentes instrucciones de uso de forma periódica o continuada en función de los últimos descubrimientos tecnológicos, ni tampoco a proporcionar a nuestros clientes copias adicionales, actualizaciones, etc., de las presentes instrucciones de uso.

En la medida en que las normativas nacionales pertinentes lo permitan en cada caso particular, no nos haremos responsables de afirmaciones, ilustraciones, esquemas técnicos, etc., contenidos en las presentes instrucciones de uso que puedan incurrir en errores. Especialmente, no nos haremos, en ningún caso, responsables de pérdidas económicas o daños cualesquiera causados por o relacionados con el cumplimiento de indicaciones o cualquier tipo de información contenida en las presentes instrucciones de uso.

Los datos, esbozos, figuras y demás información que se incluyen en las presentes instrucciones de uso, ya sean de carácter documental o técnico, no pueden considerarse como características garantizadas de nuestros productos.

Estas últimas están determinadas únicamente por los acuerdos contractuales entre nosotros y nuestros clientes.

Leica Biosystems Nussloch GmbH se reserva el derecho de modificar las especificaciones técnicas, así como los procesos de fabricación sin previo aviso. Solo de esta manera es posible asegurar una continua mejora técnica, así como de los procesos de fabricación.

Quedan reservados los derechos de autor sobre el presente documento, siendo Leica Biosystems Nussloch GmbH el titular único del copyright sobre este manual.

La reproducción del texto o las ilustraciones/fotografías —parcial o total— por impresión, fotocopia, microfilme, webcam o por cualquier otro método – comprendido el uso de todo tipo de sistemas y medios electrónicos – queda prohibida a no ser que Leica Biosystems Nussloch GmbH la aprobara explícitamente, de antemano y por escrito.

El número de serie y el año de fabricación están indicados en la placa de datos situada en la parte posterior del instrumento.

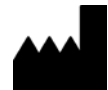

Leica Biosystems Nussloch GmbH Heidelberger Strasse 17 - 19 69226 Nussloch Alemania Tel.:  $+49 - (0) 6224 - 1430$ Fax: +49 - (0) 6224 - 143 268 Web: [www.LeicaBiosystems.com](http://www.LeicaBiosystems.com)

# Índice

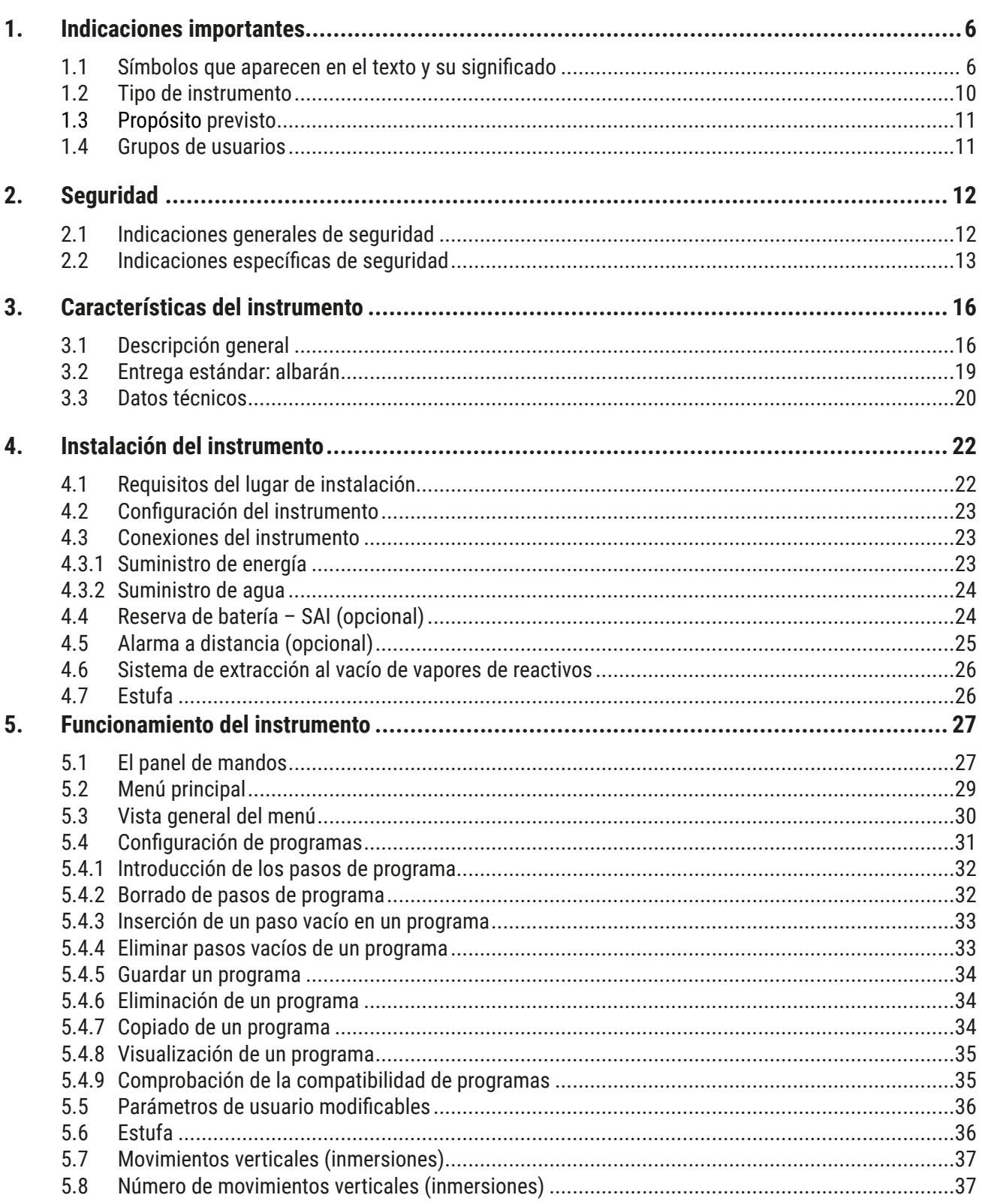

# Índice

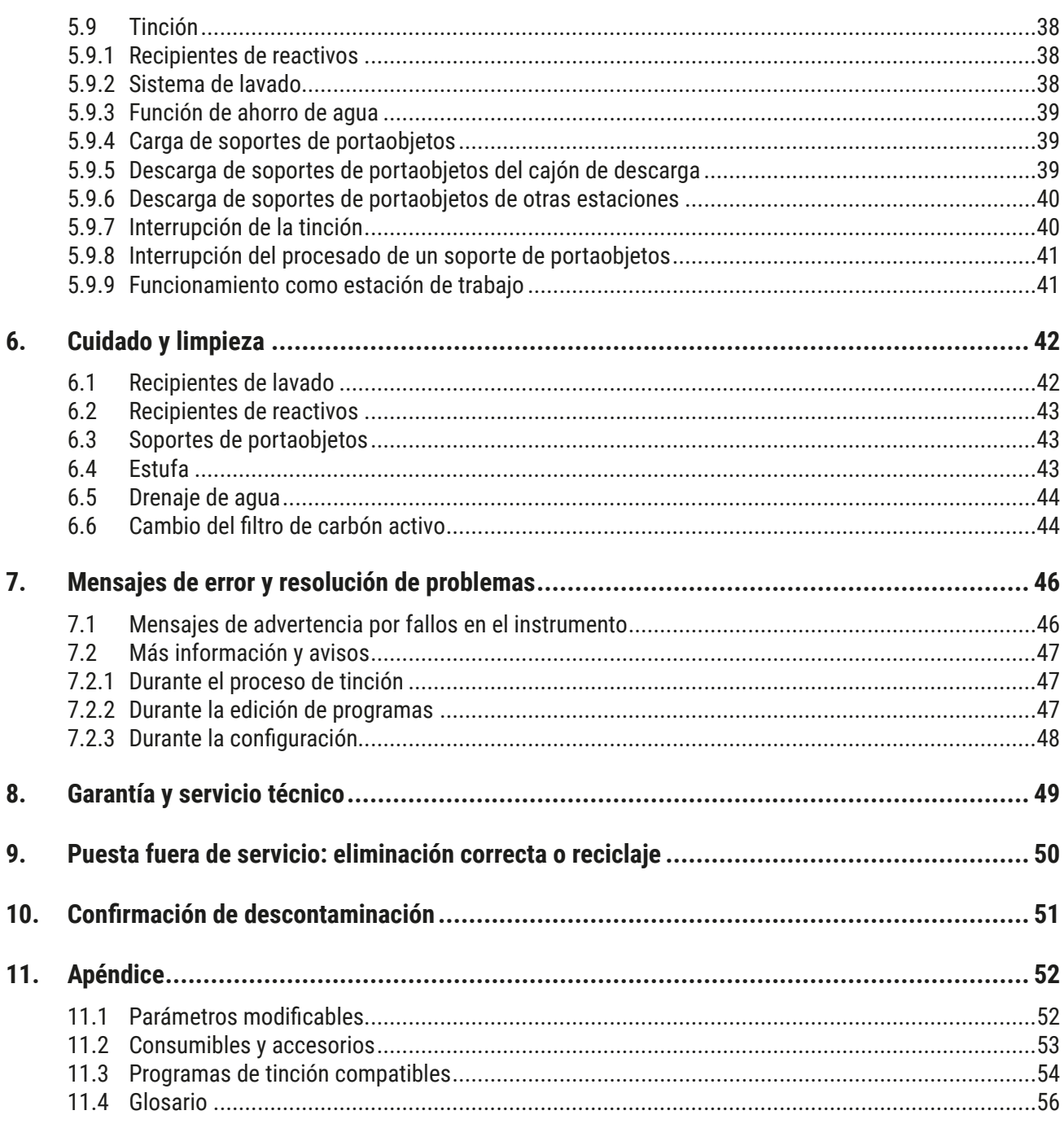

### <span id="page-5-0"></span>**1. Indicaciones importantes**

#### **Indicaciones generales**

Este manual contiene instrucciones de uso e informaciones importantes referentes a la seguridad de funcionamiento y al mantenimiento del instrumento.

Las instrucciones de uso forman una parte importante del producto. Se deben leer detenidamente antes de la puesta en marcha y del uso, y deben mantenerse siempre cerca del instrumento.

Siempre que sea necesario, las presentes instrucciones de uso han de complementarse introduciendo las pertinentes normas nacionales para la prevención de accidentes y de protección medioambiental.

Es indispensable que lea estas instrucciones de uso completamente antes de trabajar con el instrumento por primera vez.

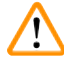

#### **Advertencia:**

Asegúrese de cumplir las instrucciones de seguridad y las advertencias recogidas en  $(\rightarrow P. 12 - 2.$ [Seguridad\)](#page-11-1). Es preciso que lea este capítulo, incluso si ya está familiarizado con el manejo y el uso de un instrumento Leica.

#### **1.1 Símbolos que aparecen en el texto y su significado**

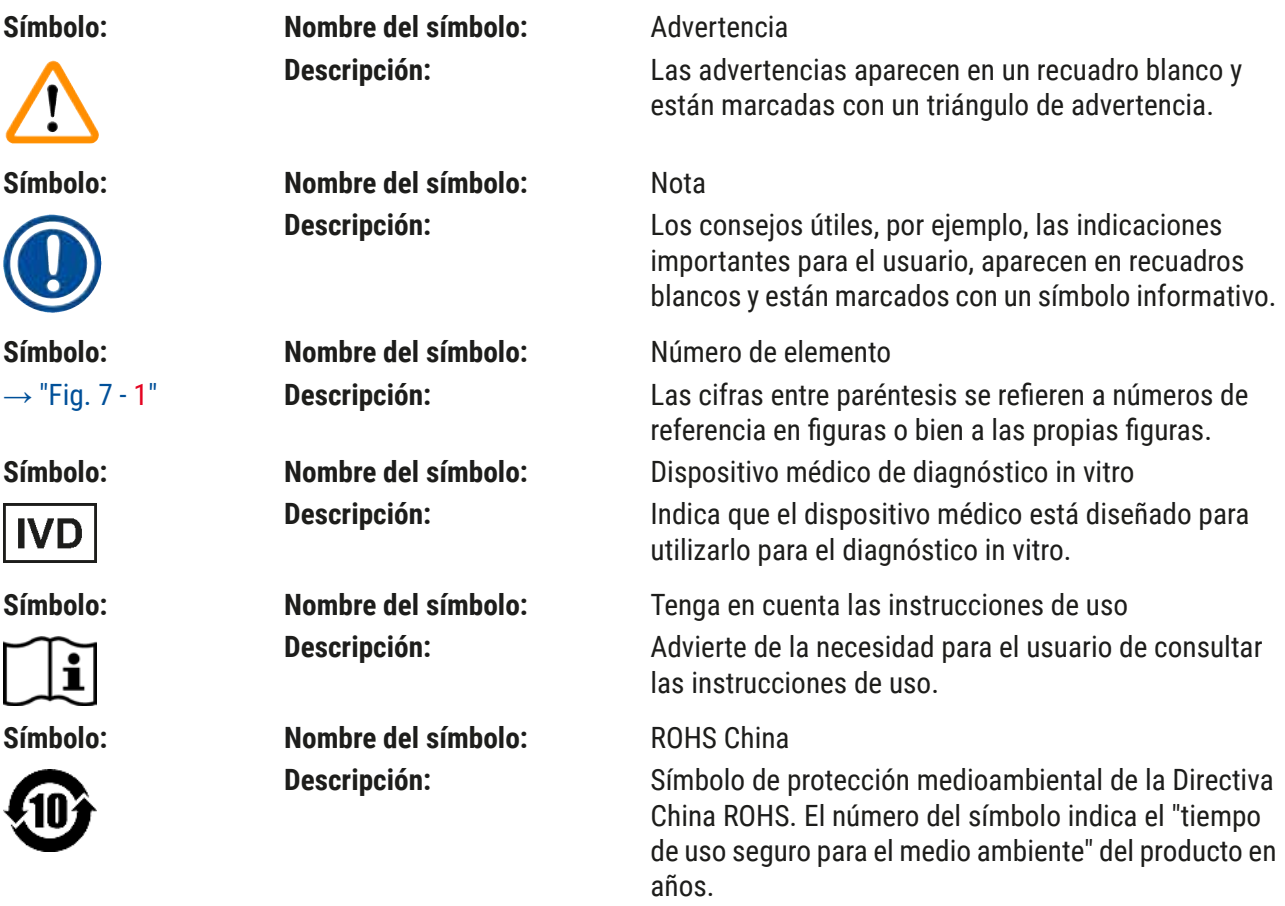

**Indicaciones importantes** 1

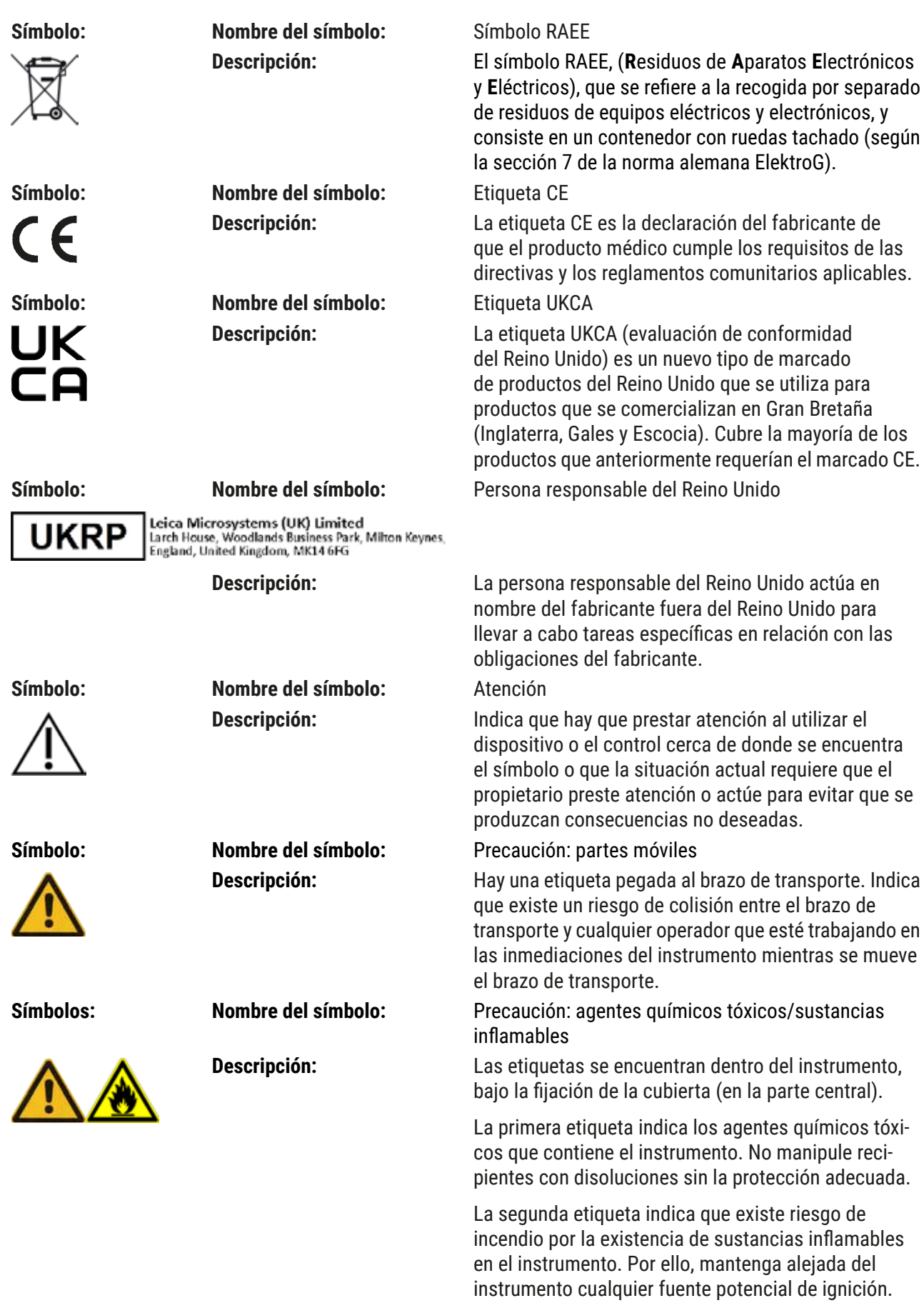

# 1 **Indicaciones importantes**

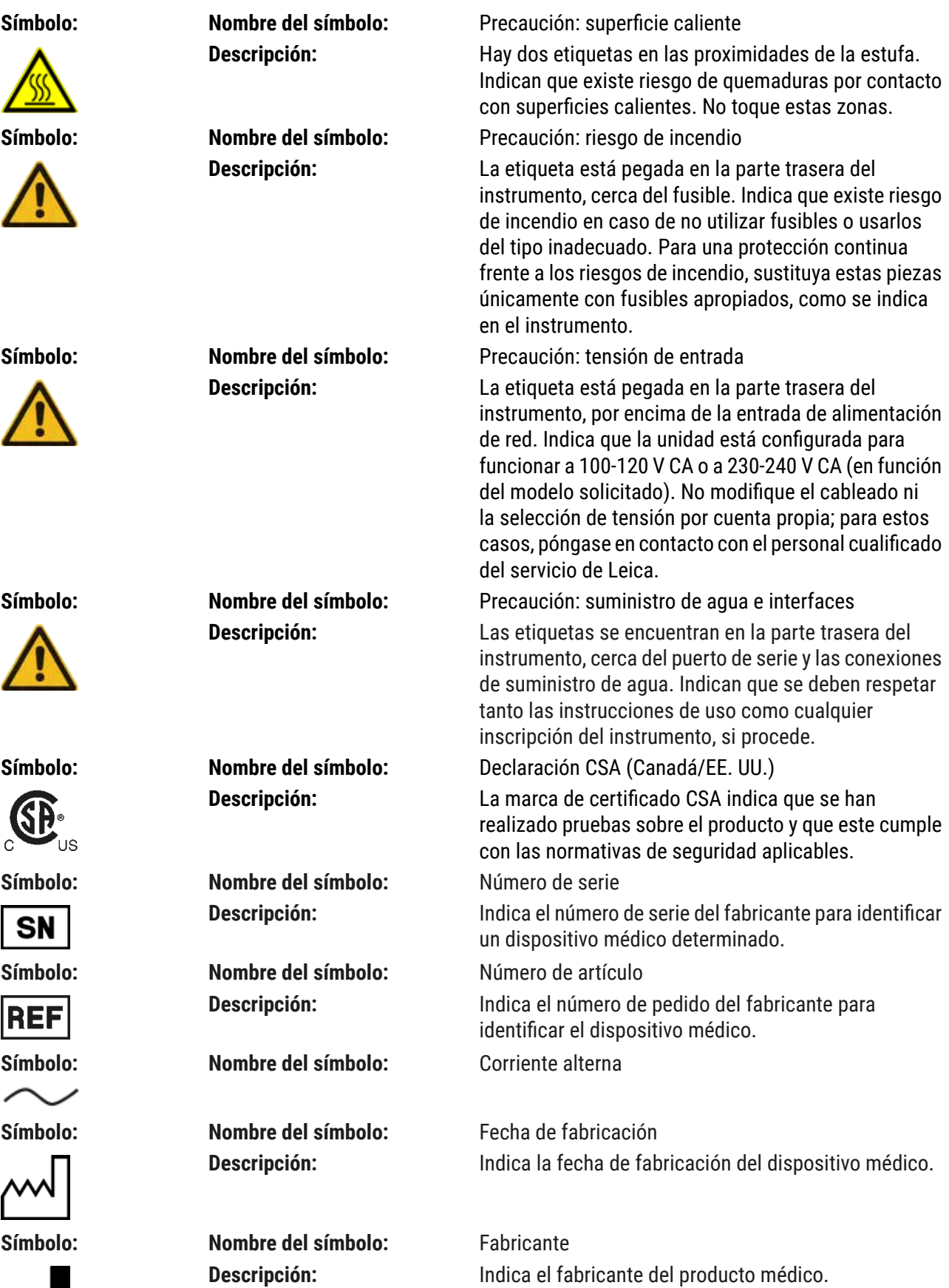

**WA** 

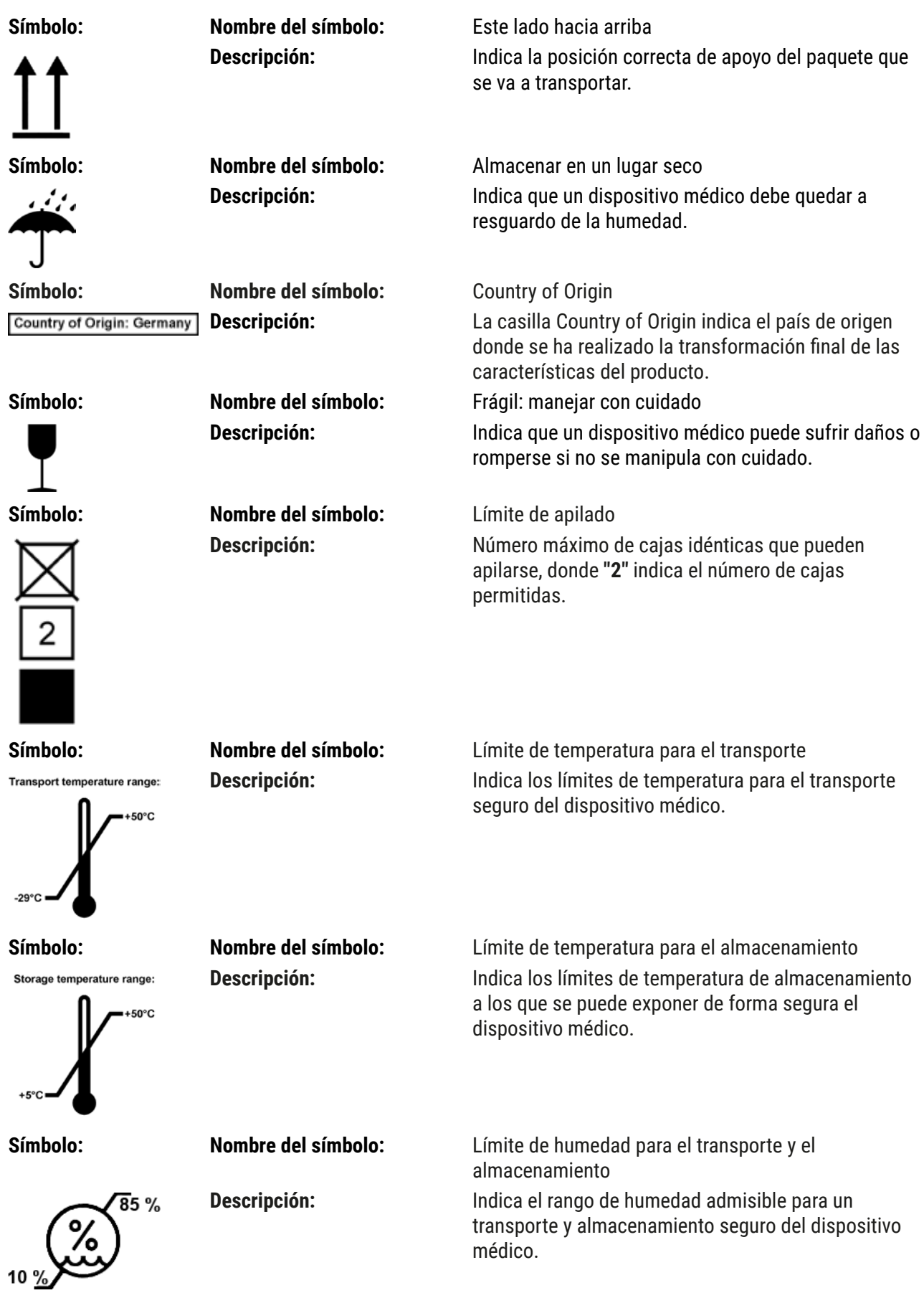

<span id="page-9-0"></span>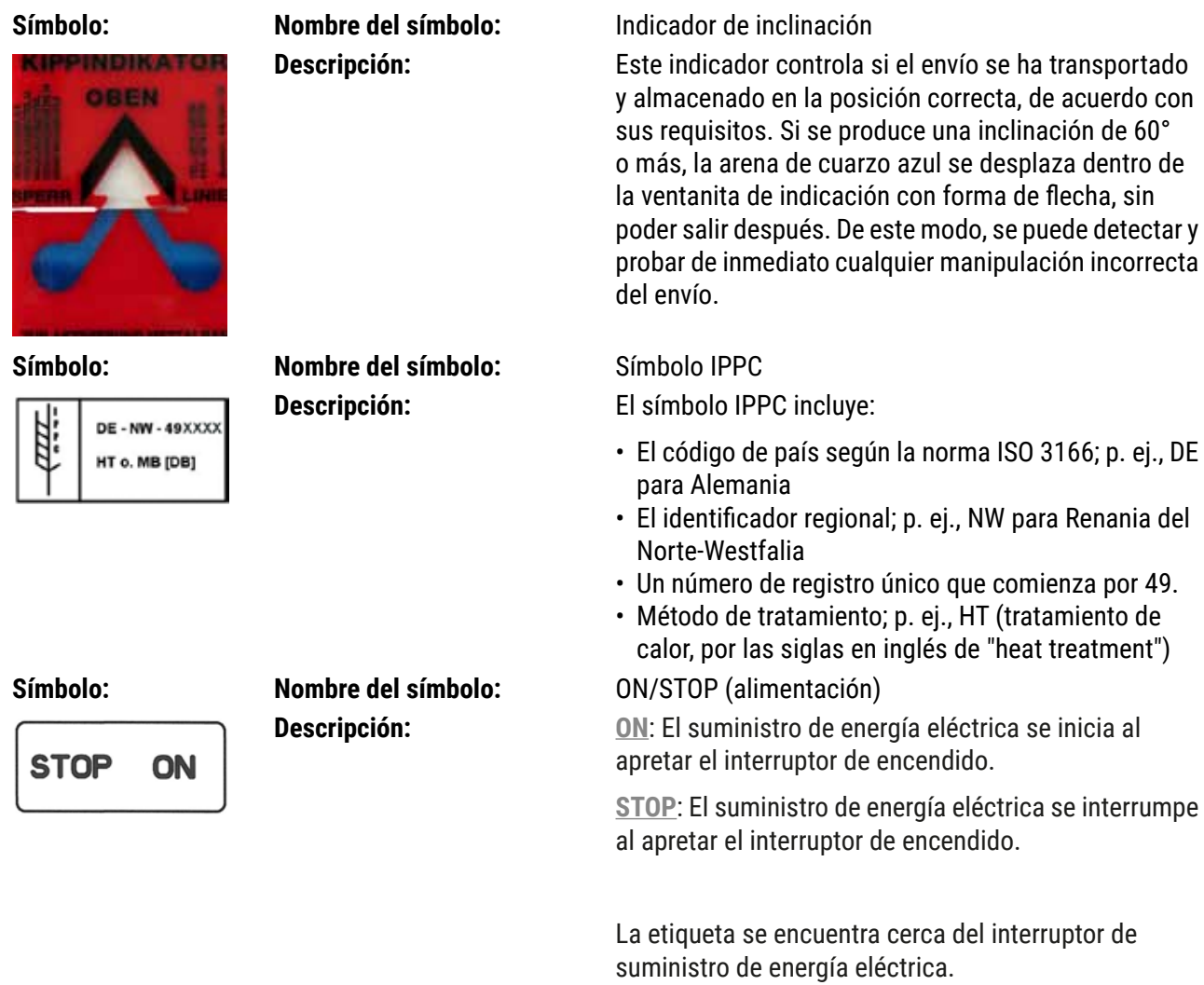

#### **1.2 Tipo de instrumento**

La información incluida en estas instrucciones de uso solo es aplicable al tipo de equipo indicado en la portada. Una placa de datos con el número de serie del equipo se encuentra en la pared posterior del mismo. Los datos exactos de las diferentes versiones se indican en  $(\rightarrow P. 20 - 3.3$  Datos técnicos).

#### <span id="page-10-0"></span>**1.3 Propósito previsto**

El Leica Autostainer XL (ST5010) es un centro de tinción automatizado diseñado específicamente para la tinción de muestras de tejido humano, para contrastar las formaciones de células y sus componentes con fines de diagnóstico médico histológico por parte de un patólogo, por ejemplo, para el diagnóstico del cáncer.

El Leica Autostainer XL (ST5010) está diseñado para aplicaciones de diagnóstico in vitro.

# **Advertencia:**

Cualquier utilización de este equipo que se aparte de su propósito previsto se considerará incorrecta. No seguir las presentes instrucciones podría ocasionar accidentes, lesiones personales o daños al instrumento o sus accesorios. El propósito previsto y correcto supone el cumplimiento de todas las instrucciones de inspección y mantenimiento, así como el cumplimiento de todas las indicaciones contenidas en las instrucciones de uso y la supervisión constante de los reactivos de cara a su vida útil y su calidad. Leica Autostainer XL (ST5010) realiza los distintos pasos de tinción específica de forma automática. El fabricante declina toda responsabilidad de los resultados de las tinciones en caso de que los pasos y los programas se introduzcan de forma errónea. Por tanto, el usuario final es responsable independiente de los reactivos o entradas de programa que pueda crear.

#### **1.4 Grupos de usuarios**

- • Leica Autostainer XL (ST5010) únicamente deberá ser manipulado por personal cualificado de laboratorio.
- • Todo miembro del personal de laboratorio encargado de utilizar el Leica Autostainer XL (ST5010) deberá leer detenidamente las presentes instrucciones de uso y familiarizarse con las características técnicas del instrumento antes de intentar utilizar el Leica Autostainer XL (ST5010). El equipo está concebido únicamente para su uso profesional.

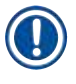

## **Nota:**

Deben utilizarse y montarse en el instrumento únicamente accesorios y recambios autorizados por Leica para evitar daños en el instrumento o en las muestras.

<span id="page-11-0"></span>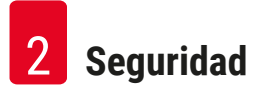

# <span id="page-11-1"></span>**2. Seguridad**

#### **2.1 Indicaciones generales de seguridad**

# **Advertencia:** • Preste especial atención a las advertencias de seguridad y peligro que se recogen en este capítulo. Es preciso que lea este capítulo, incluso si ya está familiarizado con el manejo y el uso de otros equipos Leica.

• No deben desmontarse ni modificarse los dispositivos de protección del propio equipo ni de los accesorios.

• El equipo solo puede ser abierto y reparado por técnicos autorizados del servicio técnico Leica. Riesgos residuales:

- • Este instrumento ha sido fabricado y probado de conformidad con las normas de seguridad de equipos eléctricos para medición, control y uso en laboratorios. Un uso y manejo inadecuados pueden suponer un peligro para la vida del usuario o de terceros, así como originar daños en el equipo o en bienes materiales.
- • El equipo solo debe utilizarse para su uso previsto y siempre en perfecto estado desde el punto de vista técnico y de seguridad.
- • Para mantener el instrumento en estas condiciones y asegurar un manejo no peligroso, el usuario debe cumplir con las indicaciones, advertencias e instrucciones de seguridad en estas instrucciones de uso.
- • Si se produce algún fallo que pueda afectar a la seguridad, debe ponerse el equipo fuera de servicio de inmediato e informar al técnico de servicio Leica correspondiente.
- • Únicamente está permitido utilizar piezas de repuesto originales y accesorios originales homologados.
- • Es posible que la normativa y legislación nacional del propietario le obliguen a ofrecer una protección a largo plazo de la red pública de suministro de agua frente a la posible contaminación procedente del reflujo de agua de la instalación doméstica del cliente. En Europa, el dispositivo de protección de la instalación de agua potable que debe conectarse se elige de acuerdo con las especificaciones de la norma DIN EN 1717:2011-08 (estado de la información de agosto de 2013).

Para obtener información actualizada sobre las normas aplicables, consulte la Declaración de conformidad CE y la Declaración de conformidad UKCA en nuestro sitio web: www.LeicaBiosystems.com

#### <span id="page-12-0"></span>**Advertencias de peligro: manipulación de reactivos**

#### **Advertencia:**

- • Preste atención cuando maneje disolventes.
- • Utilice siempre una vestimenta adecuada para su uso en el laboratorio, guantes de látex y gafas de seguridad al manipular los agentes químicos necesarios para operar con este instrumento.
- • El lugar de instalación debe estar bien ventilado. Además, recomendamos encarecidamente conectar el equipo a un sistema de ventilación externo. Los productos químicos empleados en el Leica Autostainer XL (ST5010) son fácilmente inflamables y perjudiciales para la salud.
- • El equipo no debe utilizarse en espacios con riesgo de explosión.
- • Use únicamente reactivos y consumibles que no hayan alcanzado su fecha de caducidad.
- • Deseche los reactivos usados conforme a las normas vigentes establecidas por las autoridades locales y a los reglamentos aplicables de la empresa/institución donde se esté utilizando el equipo.
- • Los recipientes de reactivos deben llenarse siempre fuera del equipo, teniendo en cuenta la información de seguridad.

#### **2.2 Indicaciones específicas de seguridad**

#### **Advertencia:**

/\

Uso del instrumento sin la vestimenta apropiada

#### **Lesiones personales**

- • Utilice siempre una vestimenta adecuada para su uso en el laboratorio, guantes de látex y gafas de seguridad al manipular los agentes químicos necesarios para operar con este instrumento.
- • Siga en todo momento las normas de seguridad establecidas por su laboratorio.

#### **Advertencia:**

Inspiración de vapores nocivos para la salud

#### **Lesiones personales**

• Conecte el instrumento a un sistema de evacuación de aire mediante la manguera prevista para tal fin (disponible de 2 y 4 m de largo). Alternativamente, es posible utilizar el instrumento bajo una campana extractora de humos; en este caso, se utilizará también un filtro de carbón activo.

#### **Advertencia:**

Contaminación por manejo accidentado de reactivos

#### **Calidad de tinción insuficiente o pérdida completa del tejido**

• Si, de forma accidental, contamina algún reactivo (p. ej., por derramar un reactivo en otro recipiente), siga siempre las normativas locales. En primer lugar, céntrese en conservar el tejido. Deseche todo reactivo contaminado y limpie en profundidad los recipientes afectados.

#### **Advertencia:**

Recipientes sucios o no suficientemente limpios antes de ser rellenados con otro reactivo

**Calidad de tinción insuficiente, daño en el tejido o pérdida completa de este**

• Antes de rellenar los recipientes, asegúrese de limpiarlos periódicamente y en profundidad  $(\rightarrow$  P. 43 [– 6.2 Recipientes de reactivos\).](#page-42-1)

### **Atención:**

Carga manual inadecuada de soportes de portaobjetos en los recipientes

**Pérdida de tejido o daños materiales por colisión a causa de la carga automática de un soporte de portaobjetos distinto en el mismo recipiente**

• No cargue soportes de portaobjetos manualmente y no mueva el brazo de soporte de ninguna manera.

# $\sqrt{N}$

 $\sqrt{N}$ 

**Atención:**

No se han retirado las tapas del recipiente **Pérdida de tejido o daños materiales por colisión a causa de la carga automática de un soporte de**

#### **portaobjetos**

• Asegúrese de retirar todas las tapas antes de mover el recipiente afectado.

# $\sqrt{N}$

 $^{\prime}$ 

 $\sqrt{2}$ 

### **Atención:**

Los soportes de portaobjetos se introducen por equivocación en el cajón de descarga, en vez de introducirlos en el de carga.

#### **Retrasos en el tiempo de procesado/daños o pérdida de tejido**

• Ponga especial atención en introducir los soportes de portaobjetos en el cajón de carga  $(\rightarrow$  P. 39 [– 5.9.4 Carga de soportes de portaobjetos\).](#page-38-1)

# **Atención:**

El nivel de llenado del reactivo en los recipientes es insuficiente

**Pérdida de tejido o daños materiales por colisión a causa de la carga automática de un soporte de portaobjetos**

- • Compruebe regularmente el nivel de llenado de los recipientes; límpielos y rellénelos en caso necesario.
- • Cubra los recipientes que no se vayan a utilizar para minimizar la evaporación.

# **Atención:**

Drenaje de agua sucio o no suficientemente limpio

**Calidad de tinción insuficiente, pérdida completa del tejido o daños materiales**

• Compruebe y limpie periódicamente el sistema de drenaje para que el agua fluya correctamente.

# $\bigwedge$

# **Atención:**

Los soportes de portaobjetos no se han sacado a tiempo del cajón de descarga **Retrasos en el tiempo de procesado/daños o pérdida de tejido**

- • Vacíe el cajón de descarga a su debido tiempo, ciérrelo y pulse **EXIT (SALIR)** (→ P. 39  [5.9.5](#page-38-2) 
	- [Descarga de soportes de portaobjetos del cajón de descarga\).](#page-38-2)

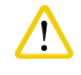

# **Atención:**

Soporte de portaobjetos procesado con parámetros de programa erróneos **Daños en el tejido o pérdida del mismo**

• Verifique con especial cuidado los parámetros de programas específicos de usuario antes de empezar a trabajar.

# <span id="page-15-0"></span>3 **Características del instrumento**

# **3. Características del instrumento**

#### **3.1 Descripción general**

Leica Autostainer XL (ST5010) se ha desarrollado con el fin de satisfacer los requisitos de calidad de los laboratorios modernos:

- • elevada capacidad de procesado de muestras;
- flexibilidad;
- seguridad.

Leica Autostainer XL (ST5010) logra obtener una elevada capacidad de procesado gracias a un sistema de transporte de portaobjetos que permite procesar al mismo tiempo hasta 11 soportes de portaobjetos, cada uno con 30 portaobjetos.

La flexibilidad del Leica Autostainer XL (ST5010) permite el procesado simultáneo de soportes de portaobjetos con distintos protocolos de tinción.

El instrumento lleva una estufa incorporada que acelera el proceso de secado de los portaobjetos. Estaciones de lavado optimizadas procuran que los restos de reactivos se eliminen con rapidez. El diseño de los soportes de portaobjetos minimiza el arrastre de reactivos y amplía la vida útil de los reactivos.

Leica Autostainer XL (ST5010) se puede utilizar de forma segura e incorpora un sistema de extracción de vapores de reactivos. Los soportes de portaobjetos se introducen y extraen mediante dos cajones.

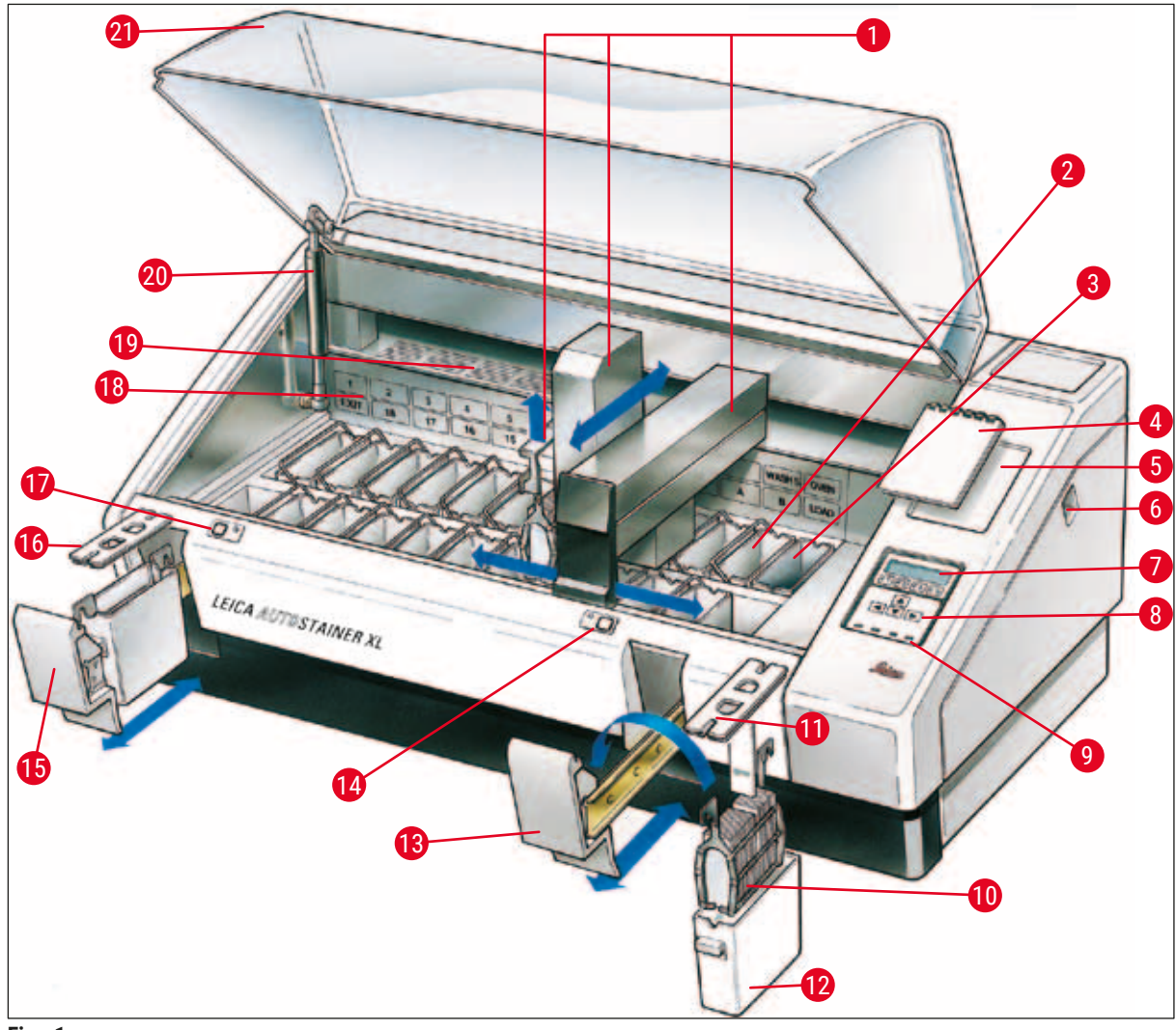

<span id="page-16-0"></span>**Fig. 1** 

### **Panel frontal**

- Brazo de transporte **12** Recipiente de reactivos
- Estaciones de lavado **13** Cajón de carga
- 
- Cuaderno para protocolos de tinción **15** Cajón de descarga
- 
- 
- 
- 
- 
- Soporte de portaobjetos **21** Cubierta
- Cubierta para cubetas
- 
- Estufa **14** Indicador LED y llave del cajón de carga
	-
- Receptáculo para el cuaderno **16** Cubierta con hendiduras (para el transporte de recipientes)
- Interruptor ON/STOP **17** Indicador LED y llave del cajón de descarga
- Pantalla **18** Esquema de las estaciones de procesamiento
- Teclado **19** Placa de recubrimiento
- **9** Indicadores LED **20** Sistema de bloqueo de la cubierta<sup>1)</sup>
	-

 $1)$  El sistema de bloqueo para la cubierta contiene un resorte a presión de gas. Esta pieza puede sufrir desgaste. Si la fuerza de retención disminuye, póngase en contacto con nuestro servicio posventa y solicite un recambio.

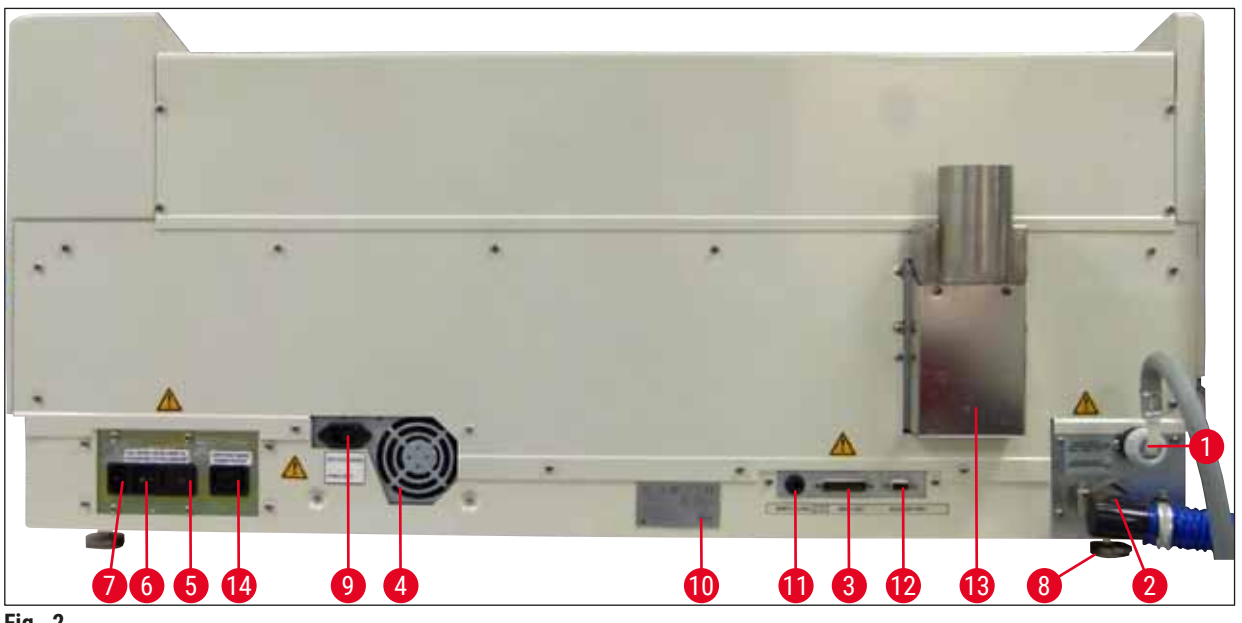

**Fig. 2** 

#### <span id="page-17-0"></span>**Panel posterior**

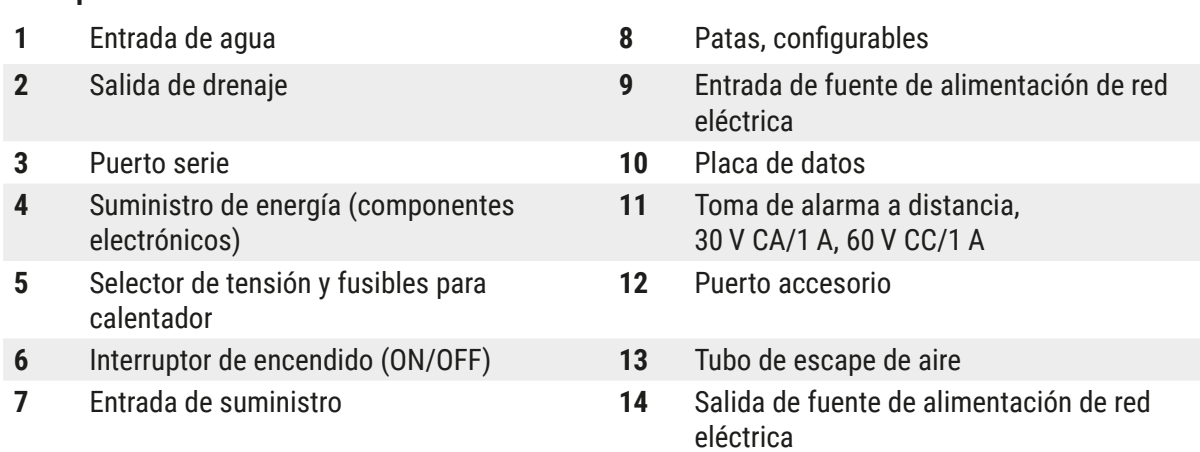

# **Nota:**

El técnico de servicio Leica certificado usa el puerto serie ( $\rightarrow$  Fig. 2-3) y el puerto accesorio  $(\rightarrow$  Fig. 2-12) para instalar la Leica TS5015 Transfer Station opcional, que conecta el Leica Autostainer XL (ST5010) con un Leica CV5030 Robotic Coverslipper ( $\rightarrow$  5.9.9 Funcionamiento [como estación de trabajo-12\)](#page-40-1).

#### <span id="page-18-0"></span>**3.2 Entrega estándar: albarán**

# T

### **Nota:**

Deben utilizarse y montarse en el instrumento únicamente accesorios y recambios autorizados por Leica para evitar daños en el instrumento o en las muestras.

#### Suministro estándar:

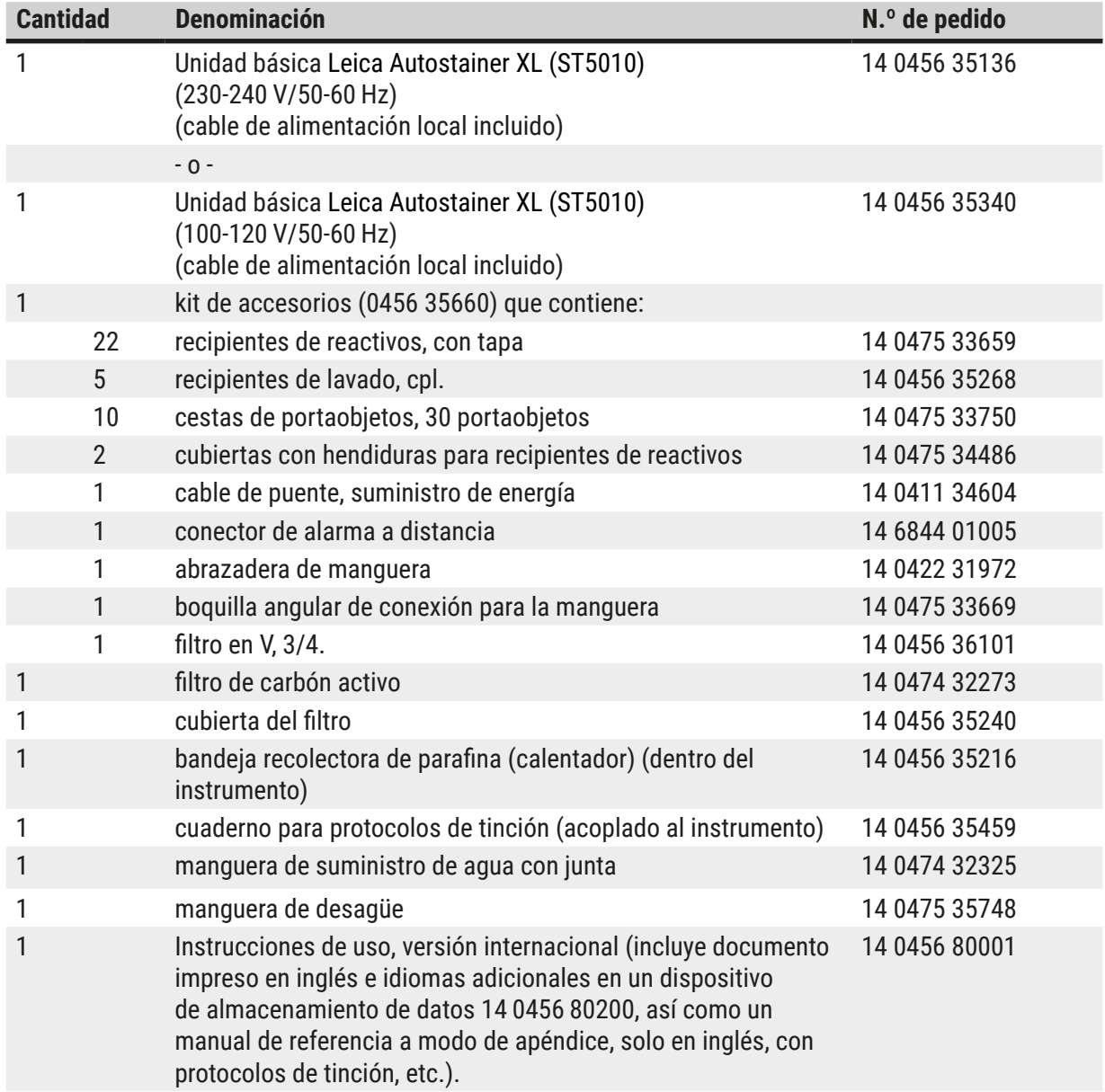

Si pierde el cable de alimentación local incluido o si está averiado, póngase en contacto con el representante de Leica.

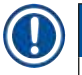

#### **Nota:**

Compare la mercancía suministrada con la lista de empaquetado, el albarán y el pedido. Si detecta cualquier divergencia, informe de inmediato a la unidad de venta Leica.

# <span id="page-19-0"></span>3 **Características del instrumento**

#### **3.3 Datos técnicos**

<span id="page-19-1"></span>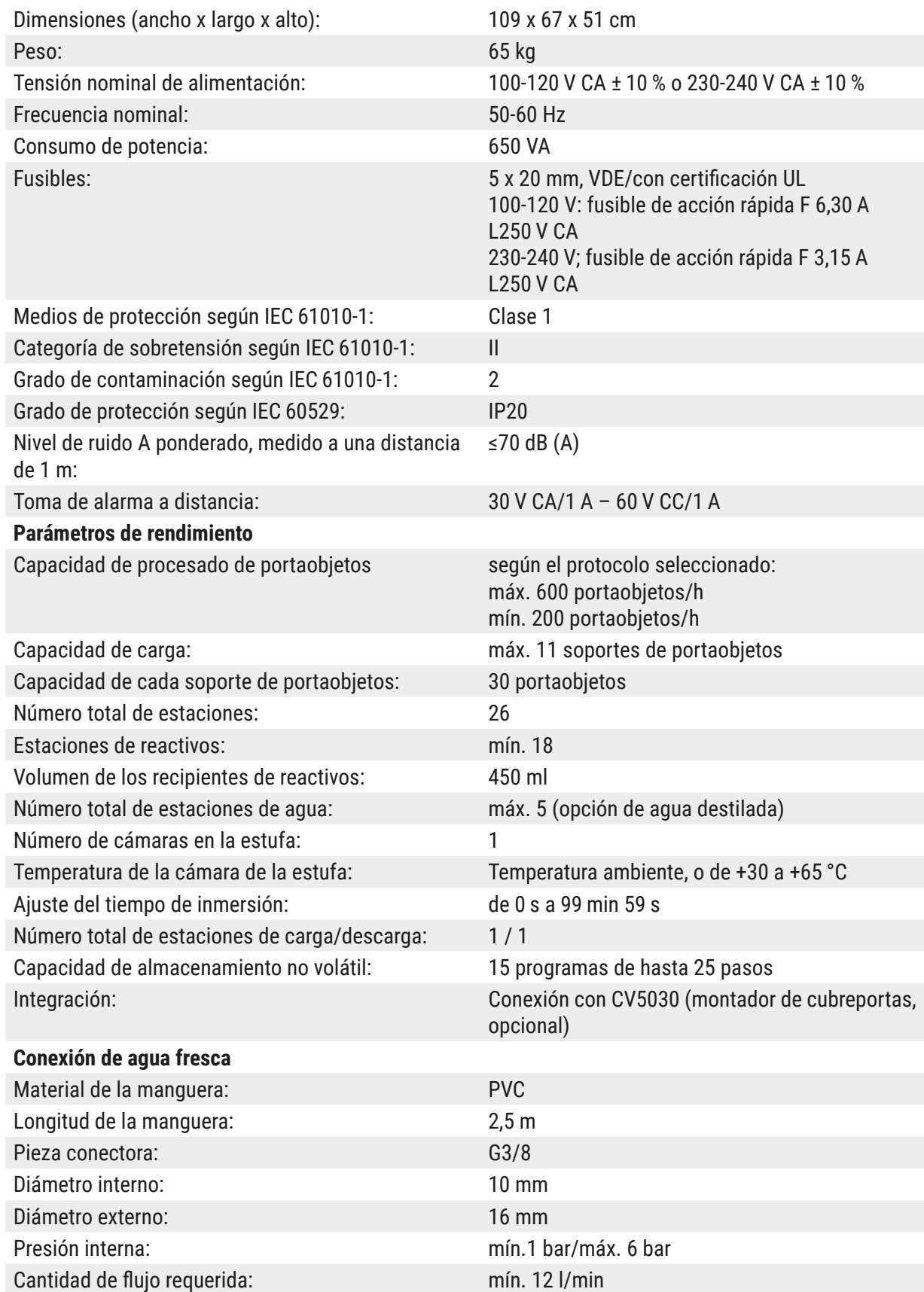

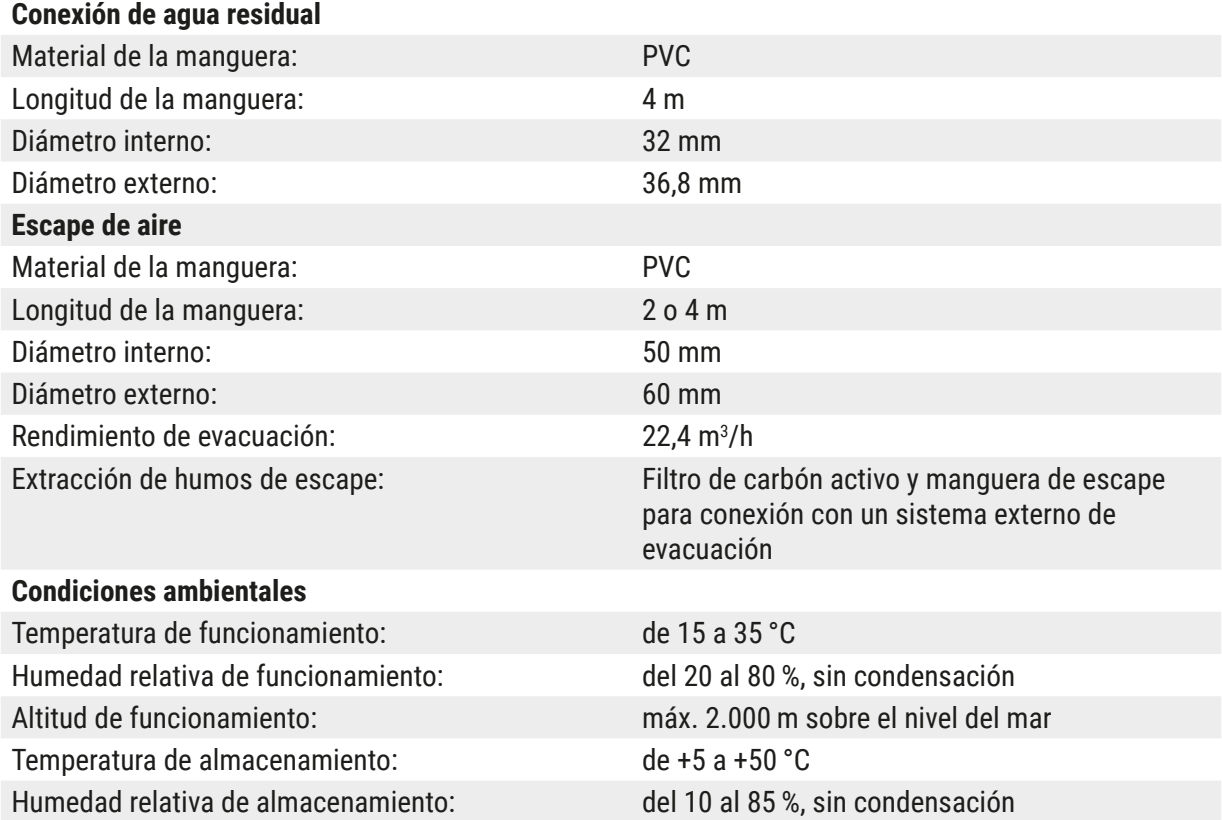

Temperatura de transporte: de -29 a +50 °C

Humedad relativa de transporte: del 10 al 85<sup>%</sup>, sin condensación

## <span id="page-21-0"></span>**4. Instalación del instrumento**

El presente capítulo contiene instrucciones acerca de la instalación del Leica Autostainer XL (ST5010). Incluye también un diagrama y una descripción detallada de los componentes del instrumento. Asimismo, se detalla el procedimiento de sustitución del filtro de carbón activo para la protección frente a vapores de reactivos.

#### **4.1 Requisitos del lugar de instalación**

- <span id="page-21-1"></span>• Superficie firme necesaria: 1,09 x 0,67  $m<sup>2</sup>$
- • La mesa de laboratorio debe tener suficiente capacidad de resistencia para soportar el instrumento y debe disponer de una superficie rígida.
- El dispositivo está concebido únicamente para su uso en interiores.
- • La siguiente toma de alimentación más cercana no debe encontrarse a una distancia superior a la longitud del cable de alimentación (2,5 m). No está permitido el uso de un alargador.
- • Es indispensable que el instrumento se conecte a un enchufe de suministro de energía con toma de tierra.
- • Utilice únicamente el cable de alimentación suministrado, que está diseñado para el suministro de energía local.
- • No se debe instalar el instrumento bajo un sistema de aire acondicionado.
- • Deberá evitarse todo tipo de sacudida, fuente de luz directa o fluctuaciones importantes de corriente.
- • Solo se garantiza un funcionamiento correcto si se mantiene una distancia de 10 cm respecto a todas las paredes y estructuras fijas próximas.
- • El instrumento deberá ser instalado de forma que se facilite el acceso al interruptor de encendido y al enchufe situado en la parte posterior.
- • No está permitido el manejo del dispositivo en zonas en que haya riesgo de explosiones.
- • El lugar de instalación deberá estar protegido de descargas electrostáticas.
- • El lugar de instalación deberá disponer de ventilación adecuada ya que los agentes químicos utilizados en el instrumento son muy inflamables y nocivos.
- • Conecte el instrumento a un sistema de evacuación de aire mediante la manguera prevista para tal fin (disponible de 2 y 4 m de largo). Alternativamente, es posible utilizar el instrumento bajo una campana extractora de humos; en este caso, se utilizará también un filtro de carbón activo.
- • Tenga en cuenta que el filtro de carbón activo únicamente es adecuado para el filtrado de vapores nocivos (xileno).
- • La situación en el lugar de instalación puede variar de forma considerable y depende de la ventilación disponible, de emisiones procedentes de otros dispositivos instalados, del uso de disolventes, del tamaño de la sala, etc.
- • Es responsabilidad del propietario o del usuario del laboratorio no exceder los valores máximos permitidos y adoptar todas las medidas necesarias en el lugar de trabajo relativas a los vapores emitidos por los disolventes; esto también se aplica a la documentación pertinente.
- • El usuario del instrumento deberá asegurarse de que exista suficiente ventilación y de que se sustituya con la regularidad necesaria el filtro de carbón activo.
- • El instrumento se suministra con el selector de tensión y otros componentes internos del instrumento ya adaptados a la tensión del país de suministro.

#### <span id="page-22-0"></span> **Advertencia:**

El usuario no debe modificar el ajuste del selector de tensión.

• Se debe conectar el Leica Autostainer XL (ST5010) a un grifo de laboratorio con reductor de presión.

#### **4.2 Configuración del instrumento**

#### **Advertencia:**

/\

Transporte y elevación inadecuados del instrumento

#### **Lesiones personales o daños materiales**

- • No intente elevar el instrumento a menos que cuente con la ayuda de 4 personas o más.
- • Agarre el instrumento por debajo del marco de las esquinas y elévelo a una altura homogénea.
- 1. Se recomienda que al menos 4 personas aseguren un agarre adecuado del instrumento y lo levanten a una altura homogénea.
- 2. Coloque el instrumento en la mesa de trabajo ( $\rightarrow$  P. 22 4.1 Requisitos del lugar de [instalación\)](#page-21-1).
- 3. Retire la cubierta de plástico.
- 4. Compruebe que haya recibido todos los accesorios que incluyó en el pedido.

#### **4.3 Conexiones del instrumento**

#### **4.3.1 Suministro de energía**

#### **Advertencia:**

- • Antes de conectar el dispositivo al suministro de energía, es imprescindible comparar los datos de conexión que figuran en la placa de datos con la fuente de alimentación local.
- • Es indispensable que el instrumento se conecte a una toma de alimentación con toma de tierra. Utilice SOLO el cable de alimentación incluido, que está diseñado para el suministro de energía local.
- Conecte el cable del suministro a la entrada de suministro correspondiente ( $\rightarrow$  Fig. 2-7).
- Conecte el cable de puente del suministro de energía a la salida de la fuente ( $\rightarrow$  Fig. 2-14) y a la entrada de la fuente ( $\rightarrow$  Fig. 2-9).

#### Encendido:

- 1. Conecte el enchufe a la toma de alimentación.
- 2. Coloque el interruptor **ON/STOP** en el lado derecho del instrumento en la posición **STOP**.
- 3. Coloque el interruptor **ON/OFF** en la parte posterior del instrumento en la posición **ON**.
- 4. Coloque el interruptor **ON/STOP** en la parte lateral en la posición **ON**.
- El instrumento emitirá 3 señales acústicas cortas y se mostrará el **Main Menu** (Menú principal).

Si el instrumento no está en uso, sitúe el interruptor **ON/STOP** en la parte lateral en la posición **STOP**.

<span id="page-23-0"></span>El interruptor ON/OFF de la parte posterior del instrumento debe permanecer en la posición **ON**.

Nunca ponga el instrumento en marcha sin haber conectado el cable de puente del suministro de energía.

Es indispensable que el instrumento se conecte a una toma de alimentación con toma de tierra.

#### **4.3.2 Suministro de agua**

#### **Advertencia:**

 **Advertencia:**

Para garantizar el funcionamiento de los conjuntos de mangueras y no acortar su vida útil a causa de esfuerzos adicionales, debe tenerse en cuenta lo siguiente:

- • No use los conjuntos de mangueras si están visiblemente dañados.
- • Deben instalarse las mangueras de manera que no se obstruyan en su posición y movimiento naturales.
- • Las mangueras no deben estar sometidas a cargas de tracción, torsión ni compresión durante su funcionamiento, a menos que estén especialmente diseñadas para ello.
- • Deben protegerse las mangueras frente a los daños debidos a efectos mecánicos, térmicos o químicos.
- • Se debe comprobar que todas las conexiones desmontables son herméticas antes de poner en funcionamiento el equipo.
- 1. Conecte la manguera del agua a la conexión de agua del lado posterior del instrumento.
- 2. Conecte el otro extremo de la manguera al grifo de agua fría. La manguera está provista de una conexión de 3/4".
- 3. A continuación, abra el grifo poco a poco hasta que quede abierto por completo.

**Nota:**

Antes de conectar la manguera del agua, debe haberse colocado el filtro de agua. En caso contrario, pueden producirse escapes de agua.

<span id="page-23-1"></span>4. Conecte la manguera de desagüe a la conexión de desagüe de la parte posterior del instrumento.

#### **4.4 Reserva de batería – SAI (opcional)**

Existe la posibilidad de conectar una fuente de corriente a prueba de interrupción (SAI), para evitar que se interrumpan procesos de tinción debido a interrupciones temporales del suministro de energía.

Se puede conectar una SAI compacta como se muestra en  $(\rightarrow$  Fig. 3), mediante el cable de puente del suministro de energía.

La SAI debería ser diseñada con una potencia de 200 VA con una duración de 5 minutos. La SAI mantiene la función de tinción; la estufa, sin embargo, no continúa funcionando.

La SAI tiene que diseñarse de acuerdo con la tensión del suministro de energía en el lugar de instalación. Su representante Leica le puede aconsejar sobre qué tipo de SAI es la adecuada para Ud.

<span id="page-24-0"></span>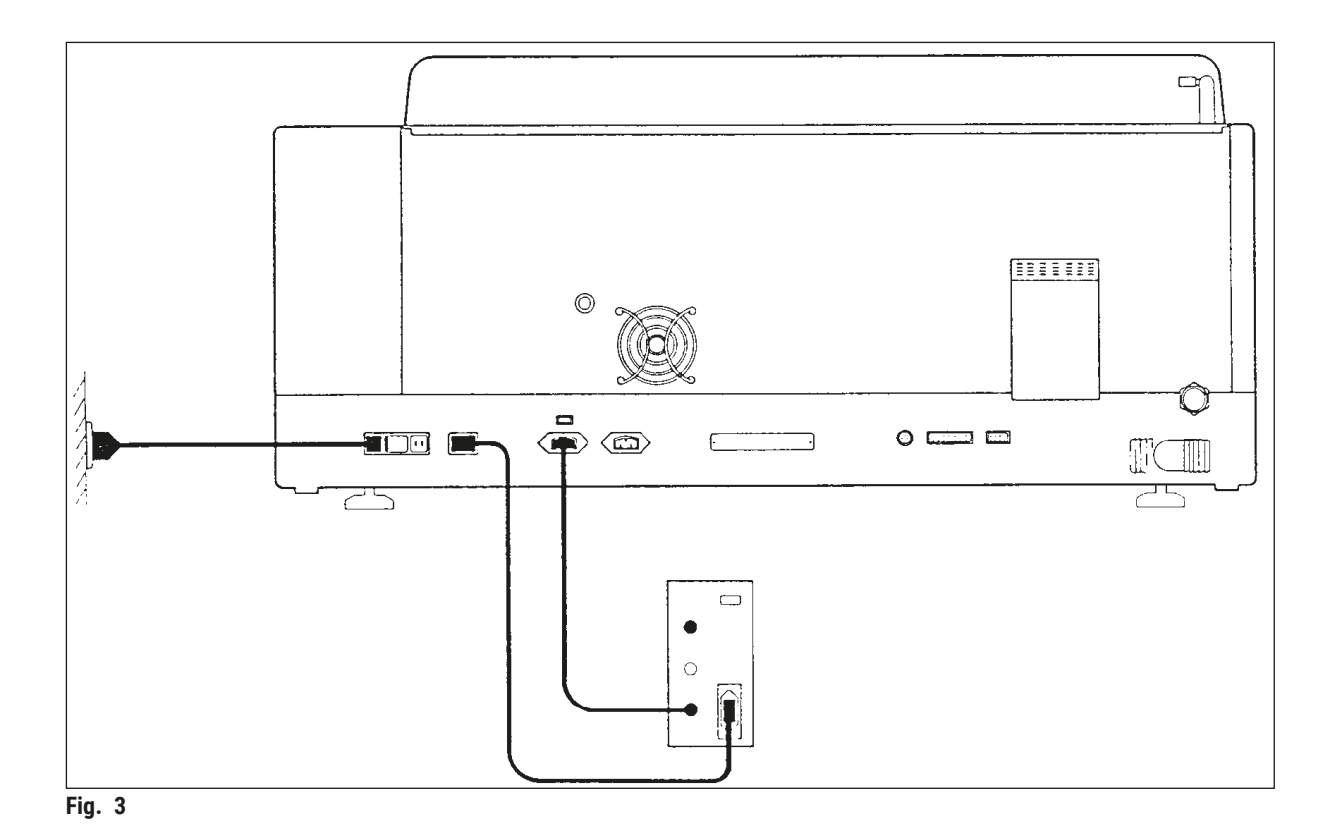

#### **4.5 Alarma a distancia (opcional)**

<span id="page-24-1"></span>La opción de alarma a distancia consiste en un relé de bloqueo eléctricamente aislado. En caso de alarma (fallo funcional o fallo eléctrico durante una tinción), el circuito de alarma se cierra y se emite la señal de alarma (puesto que la SAI está conectada).

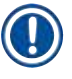

#### **Nota:**

Si necesita una alarma a distancia que suene también en caso de corte del suministro eléctrico, deberá utilizar una alarma a distancia a batería.

Para apagar la señal de alarma, compruebe si el instrumento aún está encendido (ON) y pulse cualquier tecla. Si el corte del suministro eléctrico se produjo durante el proceso de tinción, el instrumento deberá desconectarse (STOP) y volver a encenderse a continuación (ON) accionando el interruptor ON/STOP lateral.

En caso de fallo eléctrico, la alarma a distancia funciona solo si una SAI está conectada. Para obtener más detalles acerca de la conexión de un sistema de alarma a distancia, póngase en contacto con su representante Leica.

La alarma a distancia debe estar diseñada para 30 V CA/1 A, 60 V CC/1 A.

La alarma a distancia se conecta al enchufe de conexión del lado posterior del instrumento mediante un conector Phono (6,25 mm).

# <span id="page-25-0"></span>4 **Instalación del instrumento**

#### **4.6 Sistema de extracción al vacío de vapores de reactivos**

Los vapores de los reactivos se eliminan por medio de un filtro de carbón activo, que se debe cambiar, aproximadamente, cada tres meses.

Para sustituir el filtro, retire la placa de recubrimiento ( $\rightarrow$  Fig. 1-19). Utilice las correas suministradas para cambiar el filtro. Inserte el filtro nuevo y vuelva a colocar la tapa.

#### **4.7 Estufa**

Coloque el recipiente colector de parafina en el fondo de la estufa.

### <span id="page-26-0"></span>**5. Funcionamiento del instrumento**

#### **Introducción**

Este capítulo describe cómo hacer funcionar el Leica Autostainer XL (ST5010). Explica el manejo de las teclas de función, así como las indicaciones en el panel de mandos. Además, describe la construcción y edición de los programas y cómo realizar las tinciones de los portaobjetos.

Leica Autostainer XL (ST5010) ofrece muchas características que escapan a otros sistemas de tinción. Los soportes de portaobjetos se introducen y extraen mediante cajones, no es necesario abrir ninguna tapa. El LED del cajón de carga emite luz cada vez que el instrumento está listo para procesar otro soporte de portaobjetos. Después de insertar un soporte de portaobjetos, hay que pulsar la tecla LOAD para que el instrumento comience el proceso de tinción. El procedimiento al terminar una tinción de un soporte de portaobjetos es similar. En este caso, el LED al lado del cajón de descarga comienza a emitir luz. Después de extraer el soporte de portaobjetos, es preciso pulsar EXIT (SALIR) para que el instrumento sepa que se ha extraído el soporte. Al construir los programas, cualquiera de las estaciones de procesado puede definirse como estación última. Sin embargo, si el último paso del programa no es el cajón de descarga, la pantalla LCD indicará la estación de la que habrá que extraer el soporte. En este caso será necesario abrir la tapa del instrumento para sacar el soporte.

Se puede introducir un nuevo soporte de portaobjetos en el Leica Autostainer XL (ST5010) tan pronto como se ilumine el LED LOAD del cajón de carga. Pueden procesarse simultáneamente hasta 11 soportes de portaobjetos.

Cada soporte de portaobjetos individual se puede procesar con cualquiera de los 15 programas disponibles, siempre que los reactivos correspondientes estén disponibles y que el programa en cuestión sea compatible con los programas ya seleccionados.

#### **Comunicación con el instrumento**

Leica Autostainer XL (ST5010) se controla mediante el panel de mandos, las teclas LOAD (CARGAR) y UNLOAD (DESCARGAR), los LED correspondientes y señales auditivas.

#### **5.1 El panel de mandos**

El panel de mandos consiste en una pantalla LCD, un teclado y cuatro LED.

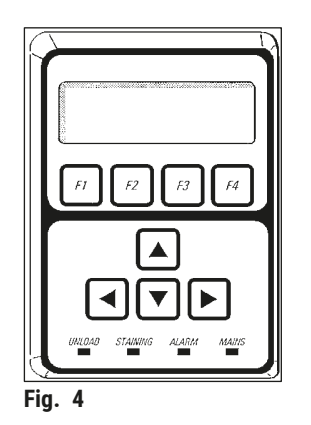

#### **La pantalla**

La pantalla de tipo LCD tiene cuatro líneas y está provista de iluminación de fondo. La cuarta línea está reservada para los comandos introducidos mediante las teclas de función de **[F1]** a **[F4]**. Un cursor parpadeante aparece debajo de los parámetros que el usuario puede modificar.

#### **El teclado**

El teclado de lámina está formado por 4 teclas de función y 4 teclas de flechas. Las funciones que corresponden a las teclas de función se visualizan directamente por encima de estas, en la cuarta línea de la pantalla. Las teclas de flechas sirven para desplazar el cursor en la dirección deseada y para seleccionar cifras y otros valores programables.

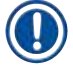

#### **Nota:**

Los disolventes, objetos afilados y golpes pueden dañar el teclado de lámina.

#### **Las indicaciones LED**

Los cuatro indicadores LED están situados bajo las teclas de flecha y cuentan con las funciones siguientes: El LED UNLOAD (que parpadea en amarillo) indica que se ha procesado completamente un soporte de portaobjetos y que está listo para su descarga de la estación (excepto el cajón de descarga). El LED de tinción (amarillo) emite luz mientras una tinción está en marcha. El LED de alarma (rojo) indica que ha habido un fallo funcional. El LED de red (verde) indica que la tensión del suministro de energía está disponible (ambos interruptores ON/OFF y ON/STOP en posición ON).

#### **Teclas LOAD y EXIT e indicaciones correspondientes**

Las teclas LOAD y EXIT y los LED correspondientes se encuentran al lado de los cajones de carga y de descarga respectivamente. Para más información, consulte ( $\rightarrow$  P. 39 – 5.9.4 Carga de soportes de [portaobjetos\)](#page-38-1) y ( $\rightarrow$  P. 40 [– 5.9.7 Interrupción de la tinción\).](#page-39-1)

#### **Señales acústicas**

Hay cuatro señales acústicas diferentes que significan lo siguiente:

- • Señal acústica única corta: Suena al pulsar una tecla.
- • Señal acústica doble corta: Suena al pulsar una tecla errónea o si se recibe un mensaje de error.
- 
- • Señal acústica doble larga: El usuario debe retirar un soporte completamente procesado.
- 
- • Señal acústica continua: Indica un fallo en el funcionamiento.

#### <span id="page-28-0"></span>**5.2 Menú principal**

Al encender el AutoStainer XL (tecla ON/STOP en posición ON), se indica el siguiente menú principal y el instrumento emite 3 señales acústicas.

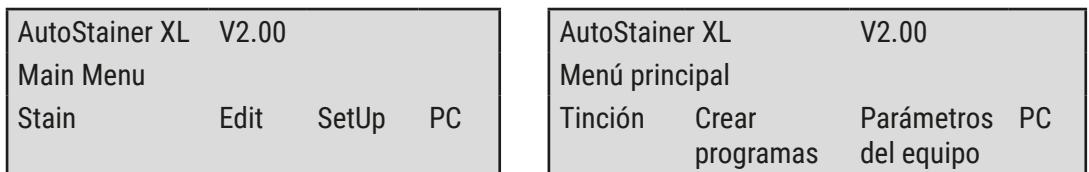

El AutoStainer XL dispone de los siguientes modos de operación:

- Stain (Tinción): para teñir las muestras en los portaobjetos.
- Edit (Editar): para crear, ver o modificar programas.
- • SetUp (Configuración): para ajustar o modificar parámetros como la temperatura de la estufa la cantidad de veces que se debe mover un soporte de portaobjetos hacia arriba o hacia abajo (número de inmersiones) en una estación con reactivos. • PC: únicamente para uso de servicio.

### <span id="page-29-0"></span>**5.3 Vista general del menú**

<span id="page-29-1"></span>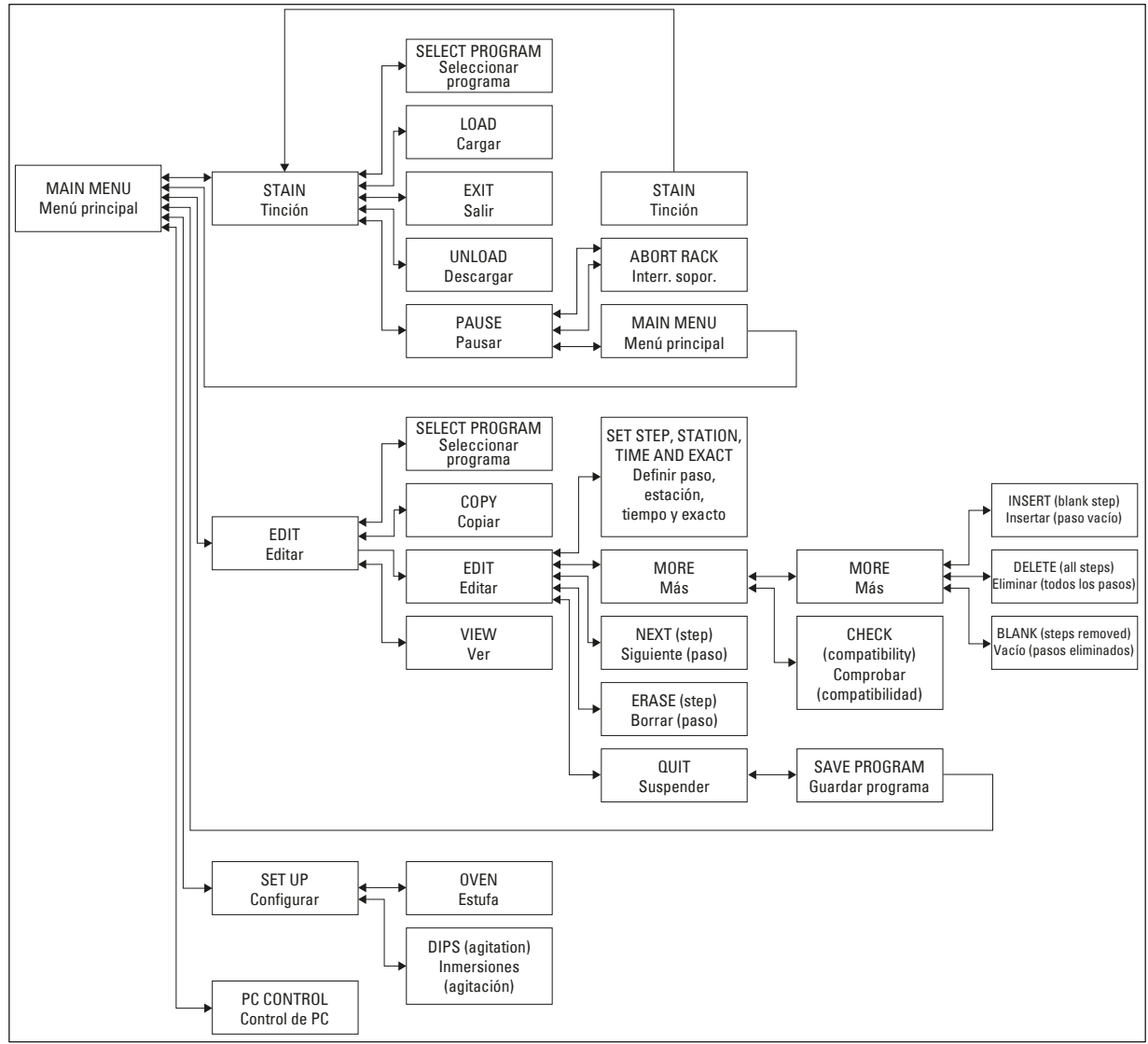

**Fig. 5** 

#### <span id="page-30-0"></span>**5.4 Configuración de programas**

Leica Autostainer XL (ST5010) puede almacenar hasta 15 programas numerados del 1 al 15 de forma consecutiva. La programación es sencilla: el usuario es guiado a través de un menú y toda la información se introduce mediante el teclado.

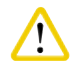

#### **Atención:**

Soporte de portaobjetos procesado con parámetros de programa erróneos

#### **Daños en el tejido o pérdida del mismo**

• Verifique con especial cuidado los parámetros de programas específicos de usuario antes de empezar a trabajar.

Un programa consiste en 25 pasos individuales, algunos de los cuales pueden quedar vacíos. Cada paso se define por la información siguiente:

- • El número del paso
- • La estación
- • El tiempo de incubación (tiempo de inmersión)
- • Indicación de si se debe respetar escrupulosamente el tiempo especificado de inmersión.

El número del paso de trabajo se refiere al orden en que se utilizan las estaciones de procesado. El tiempo de inmersión es el tiempo durante el cual el soporte de portaobjetos está sumergido en una estación de procesado.

Los tiempos se pueden solapar cuando se procesan simultáneamente varios soportes de portaobjetos; por ello, los pasos que requieran un ajuste de tiempo preciso y específico se designan en el programa como **exactos**. Los pasos "exactos" tienen prioridad sobre los pasos no exactos y se llevan a cabo con desviaciones de solo ± 1 segundo. Los soportes de portaobjetos que se encuentren en un paso designado como **no exacto** se siguen procesando en el momento en que queda libre el brazo de transporte.

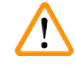

#### **Advertencia:**

Los programas asignados a un soporte de portaobjetos que está siendo procesado no se pueden modificar. Tampoco es posible copiar pasos en estos programas.

La vista general del menú ( $\rightarrow$  P. 30 [– 5.3 Vista general del menú\)](#page-29-1) proporciona una vista general de la estructura de programación.

# <span id="page-31-0"></span>5 **Funcionamiento del instrumento**

#### **5.4.1 Introducción de los pasos de programa**

- <span id="page-31-3"></span><span id="page-31-1"></span>1. Pulse **[F2]** Edit (Editar) en el Main Menu (Menú principal).
- <span id="page-31-5"></span>2. Seleccione el programa deseado con las teclas  $\uparrow$  y  $\downarrow$ .
- <span id="page-31-2"></span>3. Pulse **[F2]** Edit (Editar).

#### $\checkmark$  Se muestra el primer paso del programa bajo los títulos siguientes:

- • step (paso): el número de paso;
- • stn (estación): el número o nombre de la estación;
- time (tiempo): tiempo de inmersión en minutos y segundos;
- <span id="page-31-4"></span>• exact (exacto): indicación de si el tiempo de inmersión es crítico.
	- 4. Mueva el cursor bajo el número de paso y utilice las teclas  $\left[\begin{matrix}4\end{matrix}\right]$ y  $\left[\begin{matrix}1\end{matrix}\right]$  para recuperar los pasos del 1 al 25 del programa. Alternativamente se puede pulsar **[F2]** Next (Siguiente) para ir al paso siguiente.
	- 5. Para introducir la información apropiada, utilice las teclas  $\left|\leftarrow\right|$   $y \left|\rightarrow\right|$  para situar el cursor sobre el título correcto. Con las teclas  $\left[\frac{1}{2}\right]$ , desplácese por la información existente o modifique las cifras.

Introduzca los detalles del programa y, después de completar cada punto de un paso, vaya al título siguiente utilizando las teclas  $\left|\leftarrow\right|$   $y$   $\left|\rightarrow\right|$ .

#### **Advertencia:**

Un período de inmersión de 00:00 significa que el paso correspondiente se omitirá.

6. Repita los elementos 4 y 5 hasta que el programa esté completo.

#### **Advertencia:**

Si desea que el procesado del soporte de portaobjetos se termine en el cajón de descarga, defina este cajón como último paso.

7. Guarde el programa ( $\rightarrow$  P. 34 [– 5.4.5 Guardar un programa\).](#page-33-1)

#### **5.4.2 Borrado de pasos de programa**

La información contenida en un paso de programa se puede eliminar, quedando un paso vacío.

- [1](#page-31-1). Seleccione el programa (consulte los elementos del 1 al [3](#page-31-2) ( $\rightarrow$  P. 32 5.4.1 Introducción de [los pasos de programa\)](#page-31-3)).
- 2. Seleccione el paso que desea borrar (consulte el elemento [4](#page-31-4),  $(\rightarrow$  P. 32 5.4.1 Introducción de [los pasos de programa\)](#page-31-3)).
- 3. Pulse **[F3]** Erase (Borrar). El paso quedará vacío. Puede definir nuevos parámetros en este paso si lo desea.
- 4. Guarde el programa ( $\rightarrow$  P. 34  [5.4.5 Guardar un programa\).](#page-33-1)

#### <span id="page-32-0"></span>**5.4.3 Inserción de un paso vacío en un programa**

Para insertar un paso vacío en un programa ya construido:

- [1](#page-31-1). Abra el programa (consulte los elementos 1 y [2](#page-31-5) ( $\rightarrow$  P. 32 5.4.1 Introducción de los pasos de [programa\)](#page-31-3)).
- 2. Pulse **[F2]** Edit (Editar).
- 3. Seleccione el número de paso en que desea insertar el nuevo paso (vacío).
- 4. Pulse **[F1]** More (Más).
- 5. Pulse **[F1]** More (Más).
- 6. Pulse **[F1]** Insert (Insertar).
- 7. Si desea continuar, pulse **[F1]** Yes (Sí). Un paso vacío se inserta entonces en el número de paso seleccionado en (3).

**Nota:**

Los pasos que siguen al nuevo paso vacío vuelven a numerarse. Al insertar un paso vacío, el paso n.º 25 se pierde.

- 8. Continúe con la edición del programa.
- 9. Guarde el programa ( $\rightarrow$  P. 34  [5.4.5 Guardar un programa\).](#page-33-1)

#### **5.4.4 Eliminar pasos vacíos de un programa**

Aquí se explica cómo eliminar pasos de programa anteriormente definidos como pasos vacíos.

- L Una vez eliminados estos pasos, el programa vuelve a numerarse en la misma secuencia como el programa original.
- [1](#page-31-1). Seleccione el programa (consulte los elementos 1 y [2](#page-31-5) ( $\rightarrow$  P. 32 5.4.1 Introducción de los [pasos de programa\)](#page-31-3)).
- 2. Pulse **[F2]** Edit (Editar).
- 3. Pulse **[F1]** More (Más).
- 4. Pulse **[F1]** More (Más).
- 5. Pulse **[F3]** Blank (Vacío).
- 6. Pulse **[F1]** Yes (Sí) para continuar. Los pasos vacíos se eliminan y los pasos siguientes vuelven a numerarse.
- 7. Guarde el programa ( $\rightarrow$  P. 34  [5.4.5 Guardar un programa\).](#page-33-1)

#### <span id="page-33-0"></span>**5.4.5 Guardar un programa**

<span id="page-33-1"></span>Una vez que se hayan realizado todas las modificaciones deseadas y el programa esté completo, hay que guardarlo de forma permanente:

- 1. En la pantalla de **Edit Program** (Editar programa), pulse **[F4]** Quite (Suspender). A continuación puede guardar el programa creado pulsando **[F1]**, salir del programa dejándolo como estaba antes de realizar las modificaciones pulsando **[F2]** o seguir creando el programa pulsando la tecla **[F4]**.
- 2. Pulse **[F1]** para guardar el programa, o
- 3. Pulse **[F2]** para salir del programa sin modificarlo, o
- 4. Pulse **[F4]** para continuar con la edición del programa.

#### **5.4.6 Eliminación de un programa**

Con esta función se eliminan todos los pasos de un programa.

- 1. Seleccione el programa (consulte los elementos [1](#page-31-1) y [2](#page-31-5) ( $\rightarrow$  P. 32 5.4.1 Introducción de los [pasos de programa\)\)](#page-31-3).
- 2. Pulse **[F2]** Edit (Editar).
- 3. Pulse **[F1]** More (Más).
- 4. Pulse **[F1]** More (Más).
- 5. Pulse **[F2]** Delete (Eliminar).
- 6. Pulse **[F1]** Yes (Sí) para continuar.
- 7. Para guardar el programa (que ahora ya no contiene pasos), consulte el proceso descrito anteriormente.

#### **5.4.7 Copiado de un programa**

#### Para copiar un programa a otro número de programa:

- 1. Seleccione el programa correspondiente (consulte los elementos [1](#page-31-1) y [2](#page-31-5) ( $\rightarrow$  P. 32 5.4.1 [Introducción de los pasos de programa\)](#page-31-3)).
- 2. Pulse **[F1]** Copy (Copiar).

#### **Nota:**

Si se ha elegido un programa vacío, aparece el mensaje correspondiente en la pantalla.

- 3. Mediante las teclas  $\left[\frac{1}{2}\right]$  y  $\left[\frac{1}{2}\right]$ , seleccione el número de programa al que desea copiar el programa.
- 4. Pulse **[F1]** Copy (Copiar).

# **Nota:**

Si el programa al que se quiera copiar no está vacío, se visualiza el mensaje correspondiente. Mientras un programa está asignado a un soporte de portabojetos que está en procesamiento, no es posible copiar a este programa y en la pantalla se visualizará el mensaje correspondiente.

<span id="page-34-0"></span>Si la copia se ha realizado con éxito, un mensaje de confirmación se visualiza en la pantalla durante unos instantes.

- 5. Si desea copiar el programa en otro número de programa, repita los pasos 3 y 4.
- 6. Pulse **[F4]** Cancel (Cancelar) para salir de este proceso

#### **5.4.8 Visualización de un programa**

Para ver un programa:

- [1](#page-31-1). Seleccione el programa (consulte los elementos 1 y [2](#page-31-5) ( $\rightarrow$  P. 32 5.4.1 Introducción de los [pasos de programa\)](#page-31-3)).
- 2. Pulse **[F3]** View (Ver). Se pueden ver hasta cuatro pasos de programa simultáneamente. Pulsar las teclas  $\left[ \begin{matrix} \bullet \\ \bullet \end{matrix} \right]$  o  $\left[ \begin{matrix} \bullet \\ \bullet \end{matrix} \right]$ para ver más pasos.
- <span id="page-34-3"></span>3. Pulse **[F4]** para volver a la pantalla anterior.

#### **5.4.9 Comprobación de la compatibilidad de programas**

El chequeo de compatibilidad sirve para comprobar si dos programas determinados pueden realizarse simultáneamente. Los programas no pueden ejecutarse en paralelo si están diseñados para controlar simultáneamente dos estaciones idénticas con un proceso definido como **exacto**, ni si contienen dos estaciones idénticas en orden inverso, como se muestra en el siguiente ejemplo:

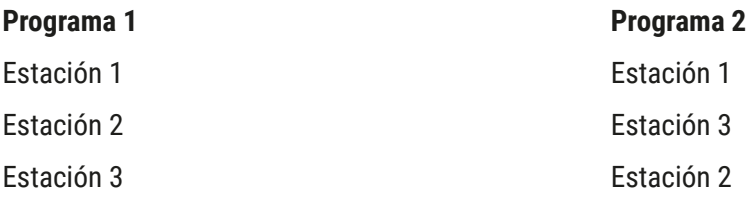

El instrumento realiza estos cálculos automáticamente.

- [1](#page-31-1). Seleccione el programa (consulte los elementos 1 y [2](#page-31-5) ( $\rightarrow$  P. 32 5.4.1 Introducción de los [pasos de programa\)](#page-31-3)).
- 2. Pulse **[F2]** Edit (Editar).
- 3. Pulse **[F1]** More (Más).
- 4. Pulse **[F2]** Check (Comprobar).
- <span id="page-34-1"></span>5. Mediante las teclas  $\left\{\bullet\right\}$  y  $\left\{\bullet\right\}$ , seleccione el número de programa para el cual desea comprobar la compatibilidad.
- <span id="page-34-2"></span>6. Pulse **[F2]** Check (Comprobar). En la pantalla aparece un mensaje que indica si los programas son compatibles o no.
- 7. Si los programas no son compatibles, se le dará un motivo. Pulse **[F4]** para continuar.
- 8. Repita los pasos [5](#page-34-1) y [6](#page-34-2) para comprobar la compatibilidad con otros programas.
- 9. Pulse **[F4]** para volver al programa seleccionado en el paso 1.

# <span id="page-35-0"></span>**Nota:**

Muchas veces, la incompatibilidad de programas se debe a la asignación de las estaciones de lavado. Por ello, estas estaciones pueden ser asignadas por el usuario.

En (→ P. 54 [– 11.3 Programas de tinción compatibles\)](#page-53-1) se muestran algunos ejemplos de protocolos de tinción compatibles entre sí.

#### **5.5 Parámetros de usuario modificables**

Leica Autostainer XL (ST5010) cuenta con múltiples parámetros referidos al instrumento con independencia del programa seleccionado. Estos parámetros pueden ser configurados por el usuario (consulte también ( $\rightarrow$  P. 52 – 11.1 Parámetros [modificables\)](#page-51-1)):

- • Temperatura de la estufa.
- • Número de movimientos hacia arriba y hacia abajo (inmersiones) de un soporte de portaobjetos en una estación.
- • Duración de un único movimiento arriba-abajo (inmersión).
- • Tiempo que ha de transcurrir antes de retirar un soporte de portaobjetos de una estación.
- • Tiempo que ha de transcurrir antes de introducir un soporte de portaobjetos en una estación.

#### **5.6 Estufa**

Para la estufa pueden seleccionarse valores de temperatura de 35 a 65 °C, o la estufa se puede apagar (OFF: entonces la estufa tendrá temperatura ambiente).

# **Nota:**

Aunque no se utilice, la estufa funciona con el ajuste de temperatura especificado durante el proceso de tinción completo.

#### Para seleccionar, ver o modificar la temperatura de la estufa:

1. Pulse **[F3]** SetUp (Configuración) en el **Main Menu** (Menú principal). La temperatura de estufa actualmente seleccionada se indica en la primera línea de la pantalla.

#### Para modificar este aiuste:

- 2. Pulse **[F1]** Oven (Estufa).
- 3. Pulse **[F1]** para encender la estufa (ON), pulse **[F2]** para apagar la estufa (OFF), o utilice las teclas  $\left\vert \phi\right\vert \left\vert \phi\right\vert$  para modificar la temperatura programada de la estufa.
- 4. Pulse **[F4]** para volver a la pantalla de **SetUp** (Configuración).

Se visualizará el nuevo valor de temperatura seleccionado.

5. Pulse **[F4]** para volver al **Main Menu** (Menú principal).

#### <span id="page-36-0"></span>**5.7 Movimientos verticales (inmersiones)**

El número de veces que se mueve un soporte de portaobjetos hacia arriba y hacia abajo (inmersiones) una vez introducido en una estación puede configurarse como OFF, como continuo o en un rango de 1 a 20.

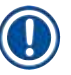

#### **Nota:**

Si se ha seleccionado el movimiento continuo, el instrumento puede procesar un solo soporte de portaobjetos cada vez.

#### Para modificar o ver este ajuste:

- 1. Pulse **[F3]** SetUp (Configuración) en el **Main Menu** (Menú principal). Se visualizará la selección actual en la segunda línea de la pantalla. Para modificar este ajuste:
- 2. Pulse **[F2]** Dips (Inmersiones).
- 3. Pulse **[F1]** para activar las inmersiones (ON), o Pulse **[F2]** para desactivar las inmersiones (OFF), o Utilice las teclas  $\left[\frac{1}{2}\right]$  y  $\left[\frac{1}{2}\right]$  para alterar el número de inmersiones.
- 4. Pulse **[F4]** para volver a la pantalla de **SetUp** (Configuración). Se muestra el nuevo ajuste correspondiente al número de inmersiones.
- 5. Pulse **[F4]** para volver al **Main Menu** (Menú principal).

### **Nota:**

La duración de una sola inmersión (movimiento vertical) se selecciona en el menú (Setup/Move) (Configuración/Mover).

La duración de las inmersiones individuales le puede servir de guía al seleccionar el número total de inmersiones por estación.

Si determinado período de inmersión no alcanza para realizar el número total de inmersiones seleccionadas, se reduce la cantidad de inmersiones en función de la duración del período total de inmersión.

#### **5.8 Número de movimientos verticales (inmersiones)**

Puede configurar el número y la duración de las inmersiones del soporte de portaobjetos para adaptarse al tiempo y los requisitos necesarios del programa de tinción ( $\rightarrow$  P. 52 – 11.1 Parámetros [modificables\)](#page-51-1).

#### Para modificar o ver este ajuste:

- 1. Pulse **[F3]** SetUp (Configuración) en el **Main Menu** (Menú principal).
- 2. Pulse **[F3]** Move (Mover). Se visualizan, en segundos, la duración actual de las inmersiones, así como la duración del tiempo de inserción (Hacia arriba) y de extracción (Hacia abajo).
- 3. Para modificar los valores, pulse **[F1]** Dip (Inmersión), **[F2]** Up (Hacia arriba) o **[F3]** Down (Hacia abajo) para colocar el cursor bajo el valor apropiado.
- 4. Utilice las teclas  $\boxed{4}$  y  $\boxed{4}$  para modificar el ajuste.

# <span id="page-37-0"></span>5 **Funcionamiento del instrumento**

- 5. Repita los pasos 3 y 4 según sea necesario.
- 6. Pulse **[F4]** para volver a la pantalla de **SetUp** (Configuración).
- 7. Pulse **[F4]** para volver al **Main Menu** (Menú principal).

#### **5.9 Tinción**

En este apartado se describe la tinción de los portaobjetos.

Se puede insertar un nuevo soporte de portaobjetos en el Leica Autostainer XL (ST5010) tan pronto como el cajón de carga se encuentre vacío. La tinción de los portaobjetos se realiza en función del programa seleccionado para cada soporte de portaobjetos individual. Varios programas distintos pueden realizarse a la vez, siempre que sean compatibles. El método para comprobar la compatibilidad se describe en  $(\rightarrow$  P. 35 [– 5.4.9 Comprobación de la compatibilidad de programas\)](#page-34-3).

#### **5.9.1 Recipientes de reactivos**

Los recipientes de reactivos son extraíbles para facilitar su llenado y vaciado. Cada recipiente tiene 450 ml de capacidad. Las cubetas se llenan hasta la raya índice en el interior de estas. Una vez rellenadas, se colocan en el instrumento, en la posición designada en cada programa correspondiente.

Para facilitar la identificación de los recipientes, pueden rotularse o etiquetarse en el lateral, directamente por encima del lugar donde se une el asa.

Hay un dibujo esquemático de las estaciones individuales en el interior del instrumento, en el panel trasero ( $\rightarrow$  Fig. 1-18). Es importante que los recipientes estén colocados correctamente y que todas las asas estén abatidas hacia el lado correcto para que no obstaculicen el transporte de los soportes de portaobjetos. Mientras los recipientes no se utilicen, coloque las tapas para minimizar la evaporación de los reactivos. Los recipientes de los cajones de carga y descarga pueden rellenarse también con un reactivo, en caso necesario. Sin embargo, el instrumento no controla el período de inmersión de los soportes de portaobjetos en los cajones de carga o descarga.

#### **5.9.2 Sistema de lavado**

El sistema de lavado consiste en cinco estaciones de lavado, cada una de ellas con capacidad para un único soporte de portaobjetos. El agua entra continuamente por el orificio en el fondo del recipiente y se escurre por la escotadura en el borde izquierdo de este.

#### **Nota:**

En el fondo de cada estación hay una espiga de posicionamiento que garantiza que las cubetas se coloquen correctamente.

Extraiga o introduzca los recipientes de lavado con cuidado. Las juntas pueden dañarse si se ejerce demasiada fuerza. Humedezca el anillo tórico antes de introducir la estación de lavado.

Para utilizar la estación de lavado, abra lentamente y hasta el tope el grifo de agua del laboratorio. La válvula de control de flujo del Leica Autostainer XL (ST5010) limita la cantidad que fluye hacia las estaciones de lavado a un valor óptimo de 8 l/min.

<span id="page-38-0"></span>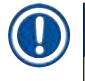

#### **Nota:**

Si la cantidad de flujo por algún motivo cae por debajo de este valor, es posible que se tenga que prolongar el período de lavado especificado en el programa.

#### **5.9.3 Función de ahorro de agua**

Leica Autostainer XL (ST5010) dispone de una función de ahorro de agua que interrumpe el caudal si ninguna de las estaciones de lavado está en uso y se han eliminado los residuos de reactivos de todas ellas.

#### **5.9.4 Carga de soportes de portaobjetos**

<span id="page-38-1"></span>El único punto de carga para los soportes de portaobjetos es el cajón de carga, situado en el extremo derecho del panel frontal del instrumento. Introduzca varios dedos en la cavidad de la parte inferior del cajón. Empuje hacia arriba para desbloquear la palanca de fijación, y a continuación tire del cajón hacia fuera hasta el tope.

#### Para insertar un soporte de portaobjetos:

1. Pulse **[F1]** Stain (Tinción) en el **Main Menu** (Menú principal). El instrumento tarda unos segundos en inicializarse.

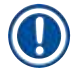

# **Nota:**

Si ya hay un soporte introducido, aparece el menú Abort (Interrupción). Pulse **[F1]** Stain (Tinción) para continuar.

- 2. Seleccione el número de programa deseado con las teclas  $\phi$  y  $\psi$ . Verificar si el cajón de carga está vacío (LED **[LOAD]** encendido). Abra el cajón e introduzca el soporte de portaobjetos; asegúrese de que esté colocado correctamente. Cierre el cajón.
- 3. Pulse la tecla **[LOAD]**. Si el programa es compatible con los programas ya en marcha, el LED **[LOAD]** se apagará y el soporte de portaobjetos se procesa de acuerdo con el programa seleccionado. Si no es compatible, se visualiza un mensaje correspondiente y el soporte de portaobjetos no se procesa.
- 4. Para cargar soportes de portaobjetos adicionales, repita los pasos 2 y 3.

#### **Nota:**

Si el instrumento está procesando un soporte de portaobjetos, es posible que tarde un poco en empezar a procesar el soporte siguiente.

#### **5.9.5 Descarga de soportes de portaobjetos del cajón de descarga**

#### <span id="page-38-2"></span>**Atención:**

 $\sqrt{N}$ 

Los soportes de portaobjetos no se han sacado a tiempo del cajón de descarga

#### **Retrasos en el tiempo de procesado y daños en el tejido**

• Vacíe el cajón de descarga a su debido tiempo, ciérrelo y pulse **EXIT** (SALIR).

<span id="page-39-0"></span>Cuando un soporte de portaobjetos llega al cajón de descarga, el LED **[EXIT]** se enciende y el instrumento emite una señal acústica en intervalos de 30 segundos.

Para sacar el soporte del cajón de descarga:

- 1. Abra cuidadosamente el cajón de descarga y retire el soporte. También es posible sacar el recipiente de reactivos entero, junto con el soporte, y a continuación reemplazarlo por otro.
- 2. Cierre el cajón y pulse la tecla **[EXIT]**. Se apagará el LED.

**Nota:**

Si no se pulsa la tecla **[EXIT]**, el instrumento no puede terminar el procesado de los demás soportes que necesiten el cajón de descarga como estación final.

#### **5.9.6 Descarga de soportes de portaobjetos de otras estaciones**

Si el último paso de procesado de un programa no es el cajón de descarga, el LED **[UNLOAD]** del panel de mandos comienza a parpadear cuando el instrumento ha completado el procesado del soporte correspondiente.

#### Para descargar el soporte:

## **Nota:**

Para el proceso de descarga, se deben seguir los pasos siguientes con la mayor celeridad posible. En caso de demora, la calidad de tinción de otras muestras dentro del dispositivo podría verse influida negativamente.

1. Pulse **[F1]** Unload (Descargar).

En la pantalla se visualiza un mensaje de confirmación mientras el brazo de transporte termina su paso de trabajo actual. A continuación, se indica el número de la estación donde se encuentra el soporte de portaobjetos que debe ser descargado.

- 2. Seleccione el número de la estación del soporte que se desea retirar, mediante las teclas  $\phi$  y  $\psi$ (si se ha completado más de un soporte), o
- 3. Pulse **[F4]** Cancel (Cancelar) si no desea descargar el soporte. En ese caso, el instrumento reanudará el trabajo.
- 4. Pulse **[F1]** Unload (Descargar).

Abra la tapa y saque el soporte de portaobjetos.

- 5. Pulse **[F1]** Done (Terminado).
- <span id="page-39-1"></span>6. Repita los pasos del 2 al 5 para extraer otros soportes que ya hayan sido procesados.

#### **5.9.7 Interrupción de la tinción**

Las tinciones pueden interrumpirse para:

- • modificar un programa de tinción que no esté en uso en ese momento;
- • modificar los parámetros generales del instrumento **(SetUp)** (Configuración);
- permitir el acceso al instrumento para verificar o modificar los reactivos;
- • detener la tinción de uno o más soportes de portaobjetos.

<span id="page-40-0"></span>Para interrumpir las tinciones:

1. Pulse **[F4]** Pause (Pausar) en la pantalla de **Abort** (Interrupción).

#### **Nota:**

Al interrumpir tinciones, es probable que los períodos de inmersión reales ya no correspondan a los períodos de inmersión originalmente seleccionados para el/los programa(s) en cuestión. Si ningún soporte de portaobjetos se encuentra en el instrumento, se visualizará el **Main Menu** (Menú principal).

- 2. Para cancelar el procesado de un soporte, consulte ( $\rightarrow$  P. 41 5.9.8 Interrupción del [procesado de un soporte de portaobjetos\).](#page-40-2)
- 3. Pulse **[F1]** Stain (Tinción) para continuar con la tinción, o
- 4. Pulse **[F4]** Main Menu (Menú principal) para volver al **Main Menu** (Menú principal). Ahora es posible editar programas que actualmente no se utilizan o modificar los parámetros generales del instrumento (**SetUp**) (Configuración).

<span id="page-40-2"></span>Para reanudar la tinción, pulsar **[F1]** en el **Main Menu** (Menú principal).

#### **5.9.8 Interrupción del procesado de un soporte de portaobjetos**

Para interrumpir definitivamente el procesado de un soporte de portaobjetos:

- 1. Pulse **[F4]** Pause (Pausar) en la pantalla de **Staining** (Tinción).
- 2. Pulse **[F2]** Abort rack (Interrumpir soporte).
- 3. Utilice las teclas  $\left[\frac{1}{2}\right]$ y  $\left[\frac{1}{2}\right]$  para elegir la estación con el soporte cuyo procesado desea interrumpir.
- 4. Pulse **[F2]** Abort (Interrupción).
- 5. Retire el soporte como se le ha indicado. Pulse **[F1]** Done (Terminado) para confirmar.
- 6. Para interrumpir el procesado de otros soportes, repita los pasos del 3 al 5.
- 7. Pulse **[F4]** Cancel (Cancelar) para salir de la pantalla de **Abort** (Interrupción).
- <span id="page-40-1"></span>8. Pulse **[F1]** para continuar con la tinción o pulse **[F4]** para volver al **Main Menu** (Menú principal).

#### **5.9.9 Funcionamiento como estación de trabajo**

El Leica Autostainer XL (ST5010) se puede manejar como una estación de trabajo junto con un montador de cubreportas Leica CV5030 Robotic Coverslipper. Esto permite un flujo de trabajo sin interrupciones desde el proceso de tinción hasta la retirada de los portaobjetos cubiertos acabados.

Hay una Leica TS5015 Transfer Station opcional disponible para este propósito ( $\rightarrow$  P. 53 – 11.2 [Consumibles y accesorios\).](#page-52-1)

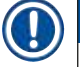

# **Nota:**

- La Leica TS5015 Transfer Station y la conexión de un Leica CV5030 Robotic Coverslipper al Leica Autostainer XL (ST5010) pueden instalarse posteriormente, pero solo por parte de un técnico de servicio certificado por Leica.
- • El funcionamiento como estación de trabajo se describe en detalle en el manual de instrucciones de uso del Leica CV5030 Robotic Coverslipper.

## <span id="page-41-0"></span>**6. Cuidado y limpieza**

#### <span id="page-41-1"></span> **Advertencia:**

/\

- • No use ninguno de los siguientes productos para limpiar las superficies exteriores del equipo: alcohol, detergentes que contengan alcohol (limpiacristales), polvos limpiadores abrasivos, disolventes que contengan acetona, amoniaco, cloro o xileno.
- • Limpie cubiertas y carcasa con un detergente doméstico suave y con pH neutro. Las superficies lacadas no son resistentes a los disolventes ni los sustitutivos del xileno.
- • Los recipientes de reactivos de plástico de las estaciones de reactivos y agua de enjuague pueden lavarse en lavavajillas a una temperatura máxima de +65 °C. Puede usarse cualquier detergente estándar para lavavajillas de laboratorio. En ningún caso deben lavarse los recipientes de reactivo de plástico a temperaturas elevadas, ya que podrían deformarse por el exceso de calor.
- • El líquido no debe entrar en contacto con las conexiones eléctricas ni entrar en el interior del equipo ni en la carcasa por debajo de los brazos de transporte.
- • Al manipular productos de limpieza, siga las normas de seguridad del fabricante y las normativas de laboratorio aplicables en el país en cuestión.
- • En el interior del brazo de transporte se hallan componentes de electrónica sensibles. Por esta razón, no deben utilizarse líquidos en esta parte. Simplemente se debe frotar con un paño.
- • Limpie las superficies interiores de acero inoxidable con un detergente y después enjuáguelas con agua. Limpie la superficie del brazo de transporte con un trapo mojado (¡no empapado!).
- • Puede limpiarse el sistema de drenaje con limpiador de dentaduras para inhibir el crecimiento de bacterias. Después del enjuague, aclare bien con cantidades abundantes de agua. Las superficies exteriores (barnizadas) del instrumento pueden limpiarse con un trapo mojado con un detergente suave.

## **Nota:**

No utilizar disolventes para limpiar las superficies exteriores, especialmente el panel de mandos y la tapa.

• Limpie el panel de mandos con un trapo mojado.

#### **6.1 Recipientes de lavado**

#### **Nota:**

• Los recipientes de lavado deberían inspeccionarse periódicamente para detectar posibles calcificaciones, sedimentos microbiológicos visibles de bacterias, hongos, algas, y permeabilidades. Los restos de cal pueden eliminarse con una disolución suave a base de vinagre. A continuación, aclare los recipientes con agua limpia hasta que se eliminen todos los restos de la limpieza.

#### <span id="page-42-0"></span> **Advertencia:**

- • Compruebe si los anillos tóricos presentan daños. Sustituya los anillos tóricos dañados por otros nuevos ( $\rightarrow$  P. 53 [– 11.2 Consumibles y accesorios\).](#page-52-1)
- • Después de limpiar los recipientes de agua de enjuague y antes de volver a introducirlos en el equipo, debe comprobarse que el anillo tórico de la pieza de conexión con el sistema de entrada de agua esté bien colocado.
- • Si se dejan anillos tóricos en el equipo al extraer un recipiente de lavado, retírelos cuidadosamente con pinzas y colóquelos de nuevo en el puerto de conexión.
- • Si se pierde algún anillo tórico o no se monta bien, no se deben volver a montar los recipientes de lavado después de la limpieza, ya que existe el riesgo de que la función de lavado sea defectuosa durante el proceso de tinción.
- • Después de montar o corregir la posición del anillo tórico, engráselo.
- • A continuación, pueden volver a montarse los recipientes de lavado en su posición.
- • No vuelva a introducir los recipientes de lavado sin el anillo tórico o con un anillo tórico dañado. Si un anillo tórico no puede sustituirse de inmediato, el recipiente de lavado afectado debe retirarse del equipo.
- • Sustituya los anillos tóricos faltantes/defectuosos y realice un engrase. Vuelva a colocar los recipientes de lavado en el dispositivo.

Saque los recipientes de lavado y límpielos con un detergente. Los recipientes de reactivos y agua de aclarado se pueden lavar en un lavavajillas a una temperatura máxima de 65 °C, con un detergente estándar para lavavajillas de laboratorio disponible en el mercado. Durante este proceso, las asas pueden dejarse colocadas en los recipientes.

#### **6.2 Recipientes de reactivos**

#### <span id="page-42-1"></span>**Atención:**

Recipientes de reactivos sucios o no suficientemente limpios

#### **Daños en el tejido o pérdida del mismo**

- • Limpie los recipientes de reactivos periódicamente, de acuerdo con las indicaciones.
- • Lávelas en agua tibia con detergente.

#### **6.3 Soportes de portaobjetos**

• Se deben limpiar con un detergente de hogar o uno especial de laboratorio.

#### **6.4 Estufa**

• Compruebe periódicamente si se han acumulado restos de parafina en el recipiente situado en el fondo de la estufa y límpielo según sea necesario.

#### <span id="page-43-0"></span>**6.5 Drenaje de agua**

### **Atención:**

Drenaje de agua sucio o no suficientemente limpio

**Calidad de tinción insuficiente, pérdida completa del tejido o daños materiales**

- • Compruebe y limpie periódicamente el sistema de drenaje para que el agua fluya correctamente.
- 1. Para limpiar el sistema de drenaje de agua, retire los recipientes de agua de aclarado y todos los recipientes de reactivo próximos.
- 2. Se deben cubrir los recipientes de reactivo restantes con tapas.
- 3. Coloque una o dos pastillas de limpiador con oxígeno activo (p. ej., limpiador de dentaduras) en el desagüe y disuélvalas en agua para eliminar posibles residuos (reactivos, bacterias, hongos o algas).
- 4. A continuación, limpie en su integridad el área curvada de drenaje situada dentro del instrumento; ayúdese para ello de un cepillo largo y flexible.
- 5. Haga circular el agua para comprobar que el flujo es adecuado.
- 6. Coloque de nuevo los recipientes en las posiciones originales indicadas.
- 7. Retire todas las tapas de los recipientes antes de colocar en ellos soportes de portaobjetos.

#### **6.6 Cambio del filtro de carbón activo**

El filtro de carbón activo ( $\rightarrow$  Fig. 6-3) instalado en el equipo ayuda a reducir los vapores de reactivos en el aire de salida. La vida útil del filtro puede reducirse de forma significativa si se le da un uso intensivo o en función de los reactivos utilizados en el equipo. Por este motivo, cambie el filtro de carbón activo cada 2 o 3 meses y deséchelo según los reglamentos de laboratorio aplicables en el país de uso.

Se puede acceder y sustituir sin herramientas.

#### Para sustituir el filtro de carbón activo, siga estos pasos:

- 1. Apague el equipo.
- 2. Retire la placa de recubrimiento ( $\rightarrow$  Fig. 6-1) moviéndola hacia arriba y hacia afuera  $(\rightarrow$  Fig. 6-2).
- 3. Use las lengüetas de extracción (→ Fig. 6-4) para extraer el filtro (→ Fig. 6-5).
- 4. Introduzca el nuevo filtro ( $\rightarrow$  Fig. 6-6) de modo que se pueda acceder a las lengüetas de extracción cuando el filtro esté totalmente introducido y se pueda leer el número de artículo  $(\rightarrow$  Fig. 6-8).
- 5. Anote la fecha de introducción del elemento de filtro en la etiqueta blanca y péguela junto al número de artículo ( $\rightarrow$  Fig. 6-8).
- 6. Introduzca el filtro de carbón activo hasta que haga contacto con la parte posterior del equipo  $(\rightarrow$  Fig. 6-7).
- 7. Vuelva a colocar la placa de recubrimiento ( $\rightarrow$  Fig. 6-9).

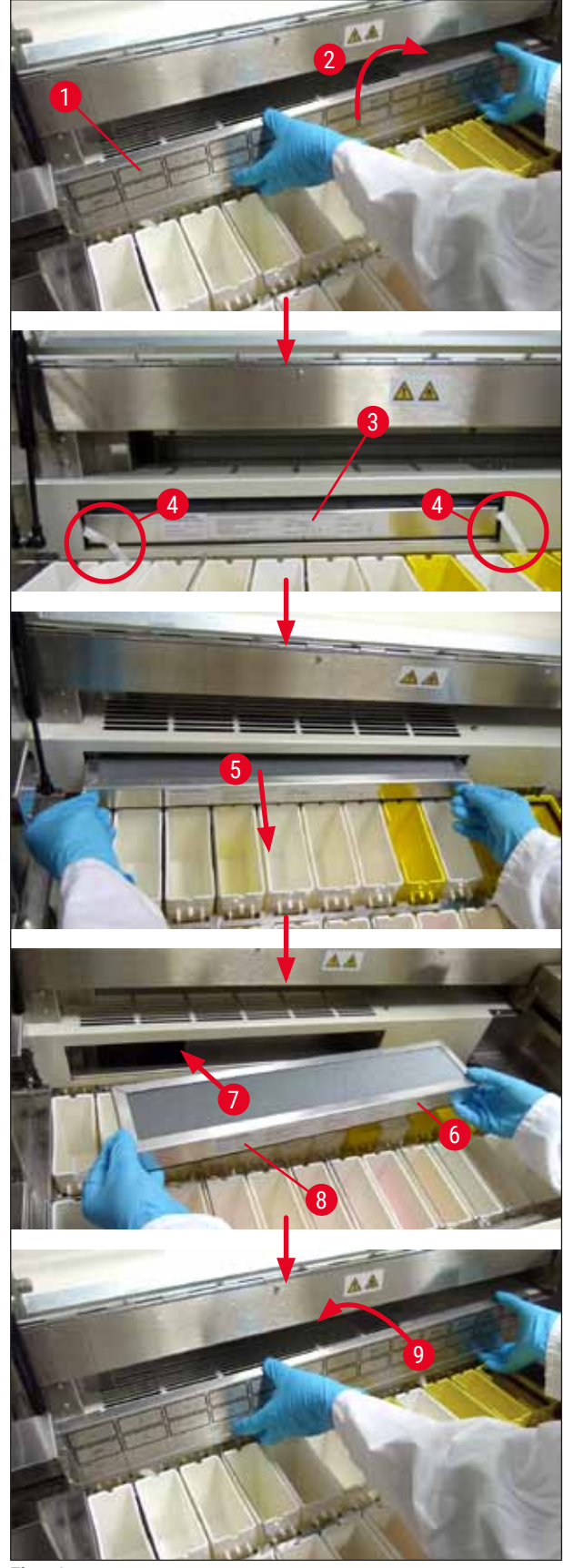

<span id="page-44-0"></span>**Fig. 6** 

### <span id="page-45-0"></span>**7. Mensajes de error y resolución de problemas**

#### **Introducción**

Leica Autostainer XL (ST5010) dispone de un sistema que supervisa continuamente las funciones del instrumento. Si se produce un error, se muestra un mensaje acorde con el problema. En caso de producirse perturbaciones menores mientras una tinción está en marcha, el instrumento primero intenta arreglar el problema por sí solo. En caso contrario, aparece un mensaje. El instrumento espera a que el usuario solucione el problema.

Algunos errores causan señales de alarma acústicas. La alarma puede desactivarse pulsando **[F1]** Quiet (Silencio).

Si se visualiza un mensaje de error en la pantalla, pulse **[F2]** Pause (Pausar) para interrumpir la tinción.

Los mensajes de error y sus significados aparecen en las siguientes páginas.

#### **7.1 Mensajes de advertencia por fallos en el instrumento**

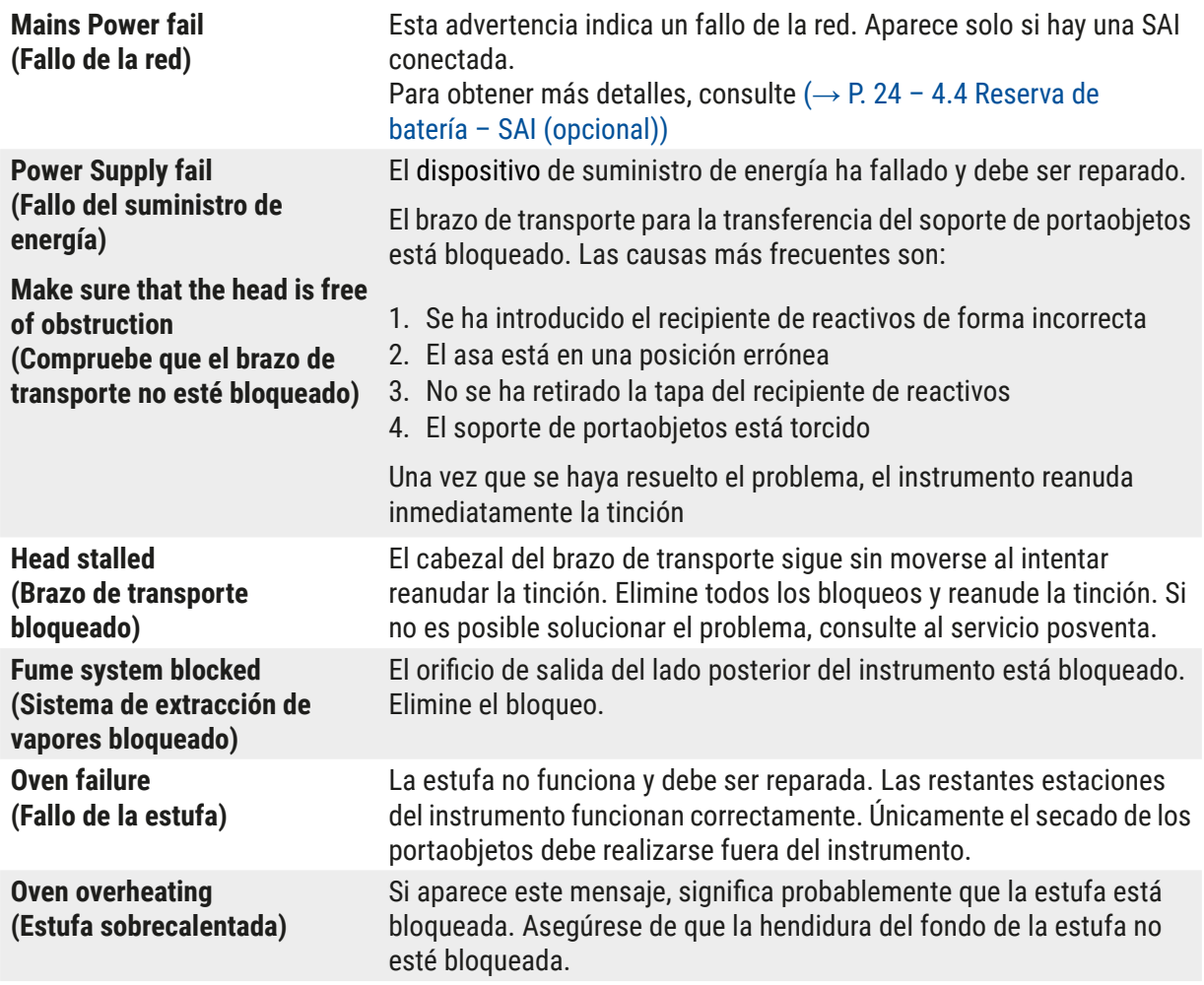

<span id="page-46-0"></span>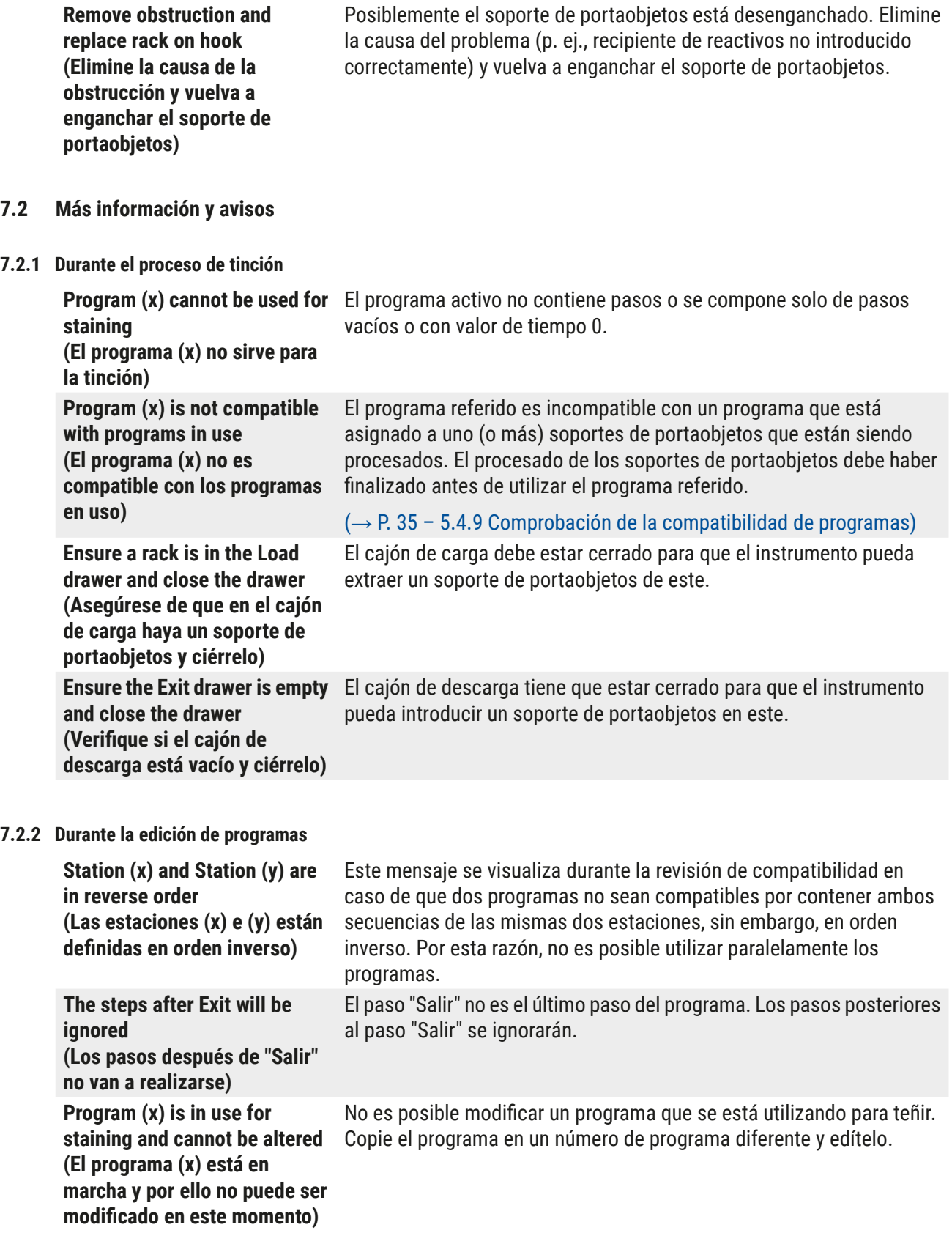

#### <span id="page-47-0"></span>**7.2.3 Durante la configuración**

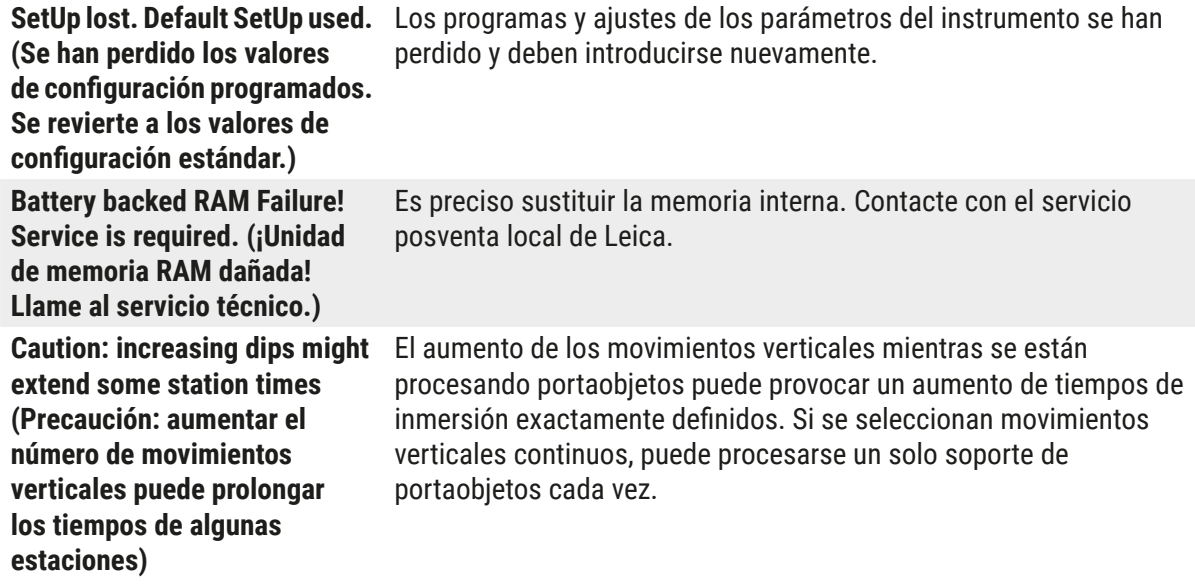

### <span id="page-48-0"></span>**8. Garantía y servicio técnico**

#### **Garantía**

Leica Biosystems Nussloch GmbH garantiza que el producto del contrato ha sido sometido a un control de calidad riguroso según los parámetros internos de la empresa, que el producto no se ha suministrado con defectos y que cumple con todas las especificaciones técnicas garantizadas o propiedades estipuladas.

La prestación de garantía depende del correspondiente contrato hecho. Solo son vinculantes aquellas condiciones de garantía de la unidad de venta Leica o de la empresa en la que ha adquirido el producto del contrato.

#### **Información de servicio técnico**

Si necesita al servicio técnico o piezas de recambio, póngase en contacto con la organización de venta Leica o con el representante de productos Leica al que ha comprado el aparato.

Para solicitar servicio técnico o recambios, tenga preparada la información siguiente:

- • Nombre del modelo y número de serie del instrumento.
- • Ubicación del instrumento y nombre de la persona de contacto.
- • Motivo de su llamada.
- Fecha de entrega.

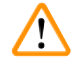

#### **Advertencia:**

Deben utilizarse y montarse en el instrumento únicamente accesorios y recambios autorizados por Leica para evitar daños en el instrumento o en las muestras.

## <span id="page-49-0"></span>**9. Puesta fuera de servicio: eliminación correcta o reciclaje**

#### <span id="page-49-1"></span>**Atención:**

 $\sqrt{N}$ 

El instrumento o las piezas individuales de este deben depositarse conforme a los reglamentos legales de su país. Todo objeto contaminado con reactivos derramados deberá ser desinfectado de inmediato con un agente desinfectante adecuado con el fin de evitar que se extienda a otras zonas del laboratorio o que afecte a otros operarios.

Consulte (→ P. 42 [– 6. Cuidado y limpieza\)](#page-41-1) y (→ P. 50 – 9. Puesta fuera de servicio: eliminación [correcta o reciclaje\)](#page-49-1) para obtener más información acerca de la correcta limpieza del sistema de tinción Leica Autostainer XL (ST5010).

El instrumento puede contaminarse si se utilizan muestras biopeligrosas. Es necesaria una desinfección a conciencia antes de volver a poner el instrumento en marcha o desecharlo (p. ej., seguir varias veces los pasos de limpieza, desinfección o esterilización). Se debe desechar el instrumento de conformidad con las especificaciones aplicables del laboratorio.

Póngase en contacto con su representante local de Leica para obtener más información.

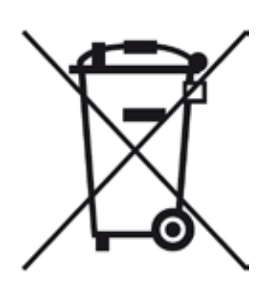

Los componentes del instrumento que lleven una etiqueta con un contenedor de basura tachado (p. ej., el ordenador, el monitor, etc.), están sujetos a la directiva europea 2002/96/CE de residuos de accesorios eléctricos y electrónicos (RAEE) del Parlamento Europeo y del Consejo, de 27 de enero de 2003.

Estos componentes deberán ser desechados en los puntos de recogida previstos para tal fin, de conformidad con las normativas locales. Para obtener más información sobre cómo desechar el instrumento correctamente, póngase en contacto con su compañía local de gestión de residuos o con su representante local de Leica.

## <span id="page-50-0"></span>**10. Confirmación de descontaminación**

Todo producto que sea devuelto a Leica Biosystems o que requiera mantenimiento in situ deberá estar debidamente limpio y descontaminado. Encontrará el modelo de confirmación de descontaminación en nuestra página web, [www.LeicaBiosystems.com](www.leicaBiosystems.com), en el menú de producto. Debe usarse este modelo para recoger todos los datos necesarios.

Si se devuelve un producto, es necesario adjuntar o entregar al técnico de servicio una copia debidamente cumplimentada y firmada de la confirmación. El remitente será responsable de todo producto enviado sin la confirmación o con un documento incompleto. Todo producto devuelto que se considere una potencial fuente de riesgo será enviado de nuevo al remitente, a expensas y a riesgo de este.

# <span id="page-51-0"></span>**11. Apéndice**

## **11.1 Parámetros modificables**

<span id="page-51-1"></span>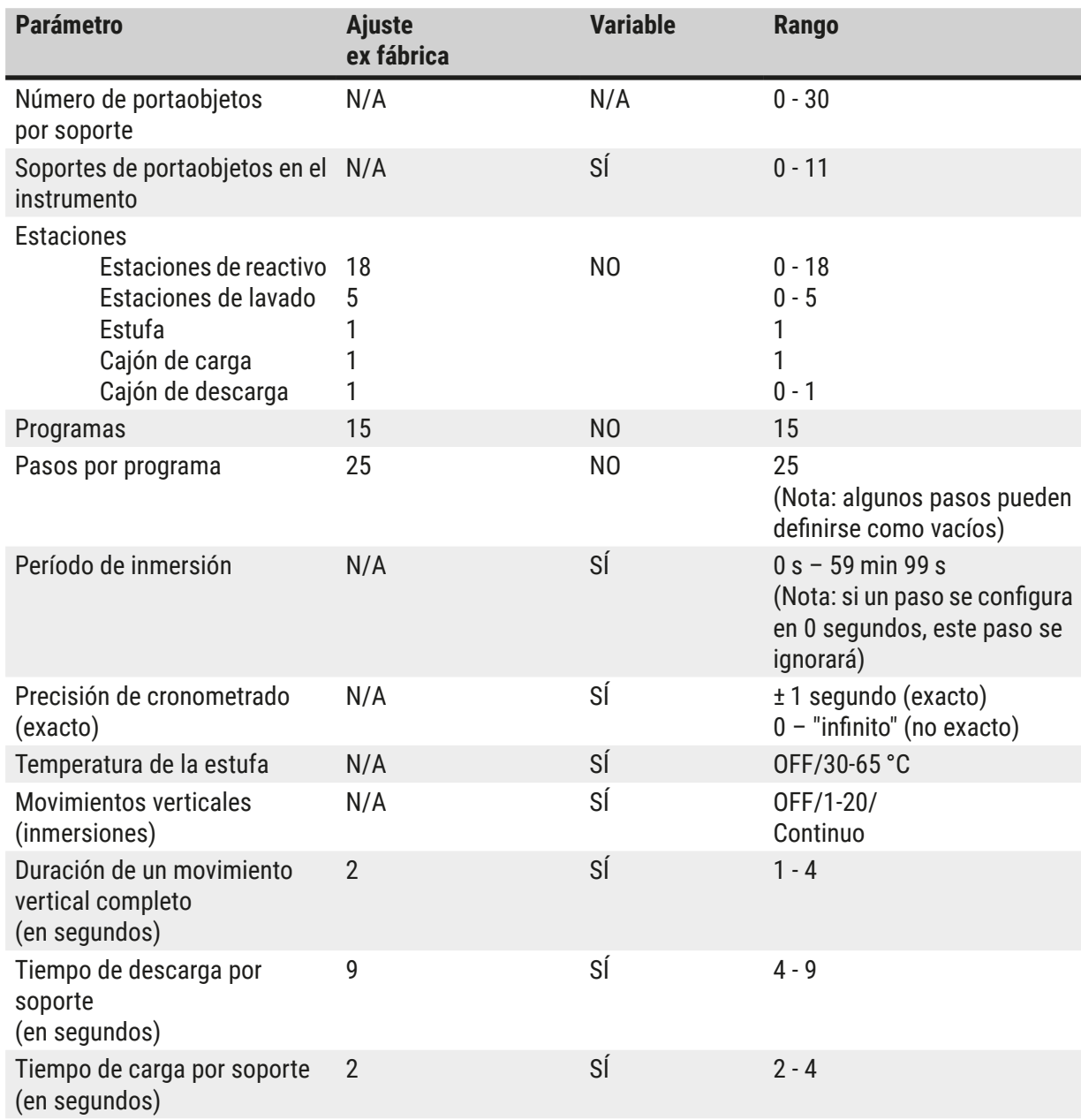

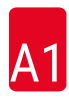

Filtro de carbón activo 14 0474 32273

#### <span id="page-52-0"></span>**11.2 Consumibles y accesorios**

# <span id="page-52-1"></span>**Nota:**

 $\bigcap$ 

Deben utilizarse y montarse en el instrumento únicamente accesorios y recambios autorizados por Leica para evitar daños en el instrumento o en las muestras.

### **Consumibles**

**Accesorios**

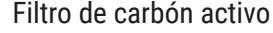

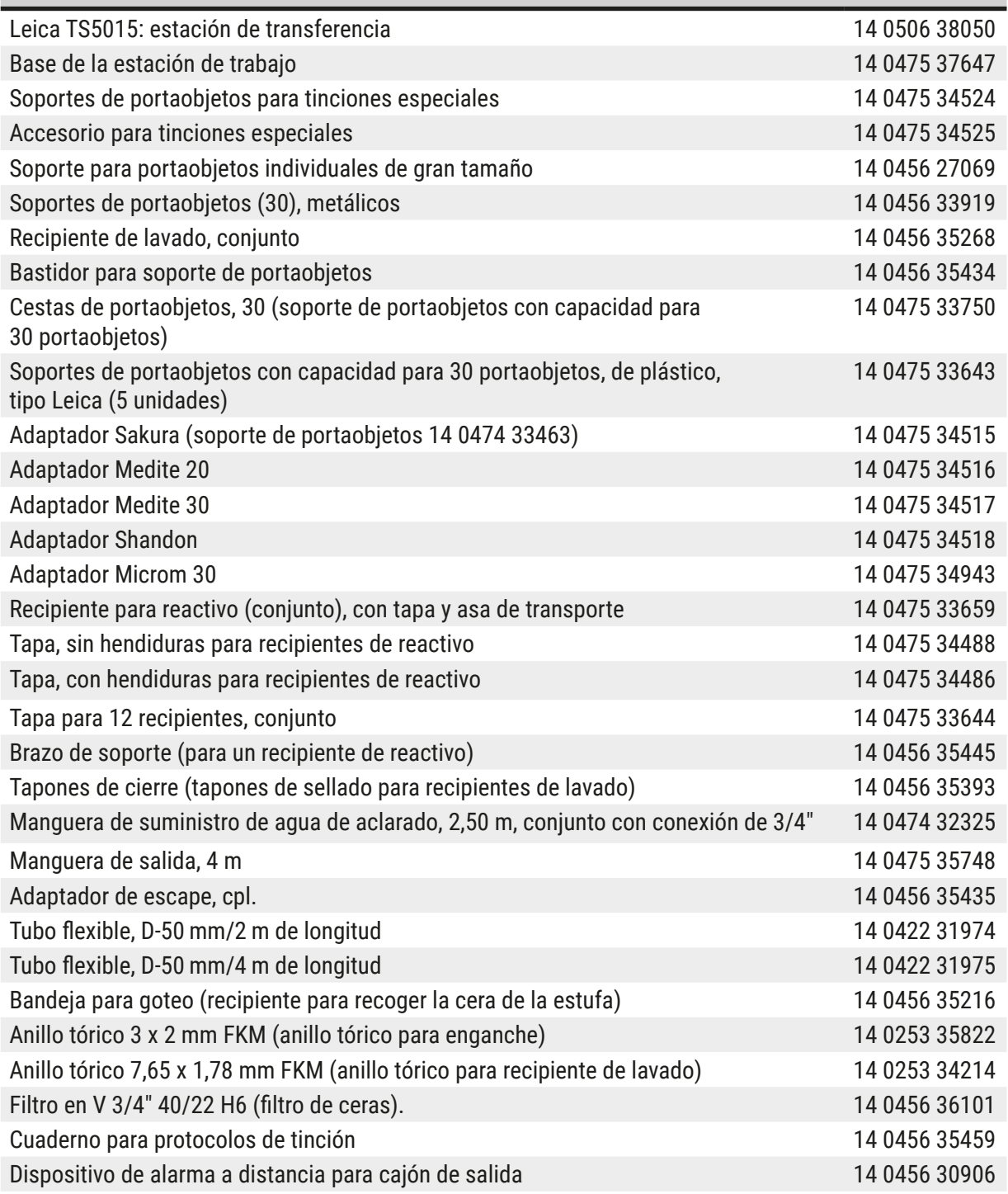

<span id="page-53-1"></span>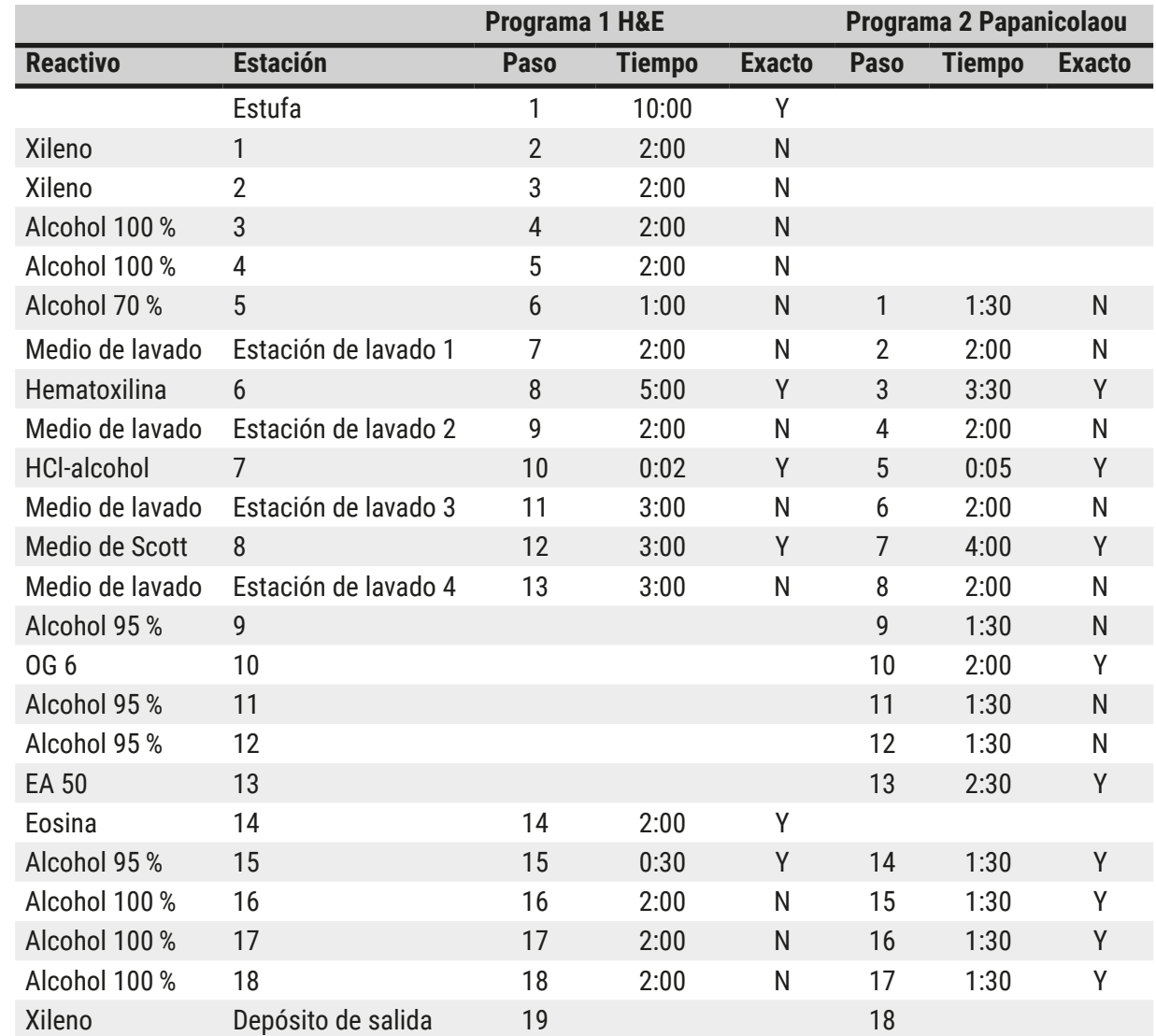

### <span id="page-53-0"></span>**11.3 Programas de tinción compatibles**

**Nota:**

Las estaciones de lavado de la 1 a la 4 (y las estaciones de en medio) se utilizan en el mismo orden en ambos programas.

Estos programas son compatibles entre sí, pero no con los programas que figuran en  $(\rightarrow$  P. 55 – [Programas de tinción compatibles\).](#page-54-0)

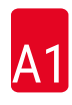

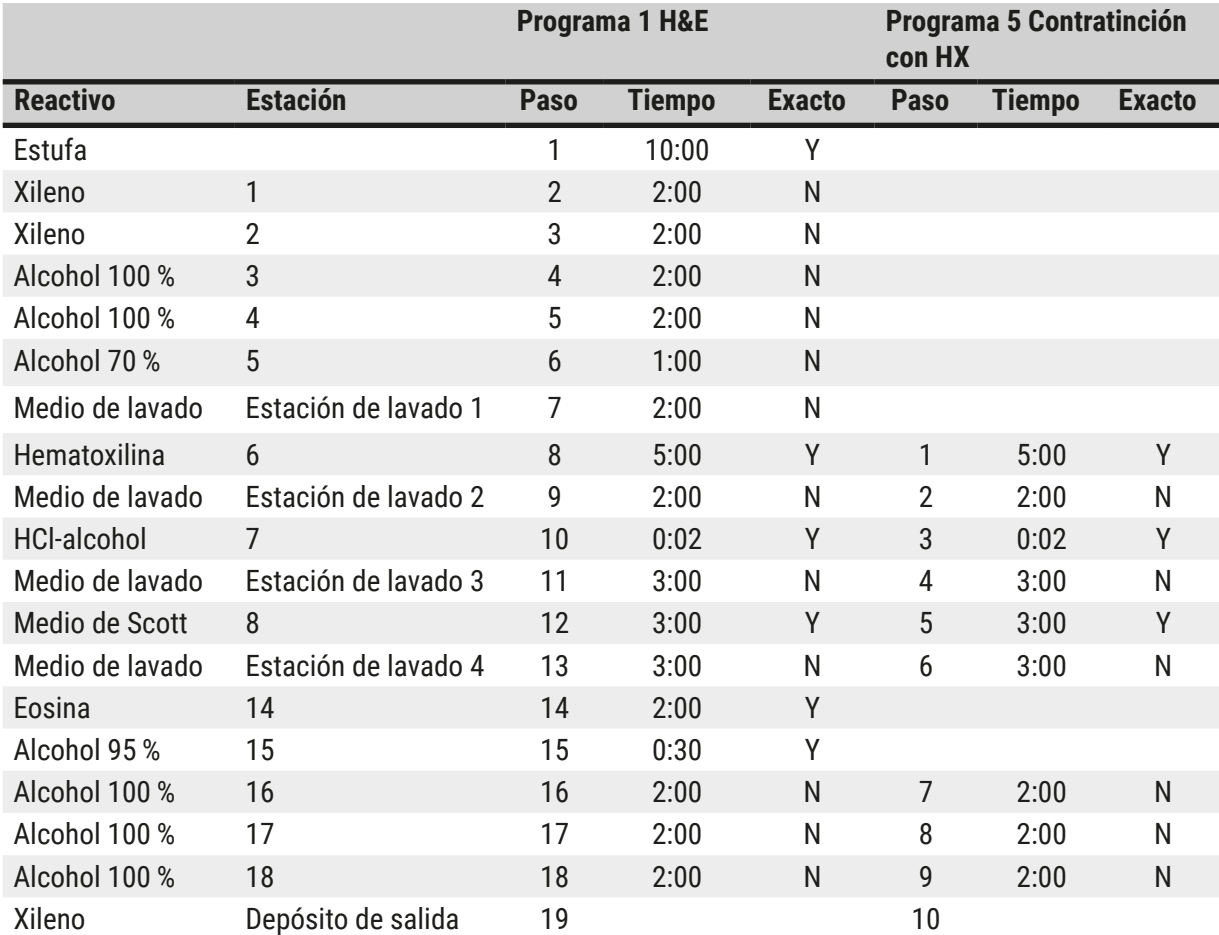

# <span id="page-54-0"></span>**Programas de tinción compatibles**

#### <span id="page-55-0"></span>**11.4 Glosario**

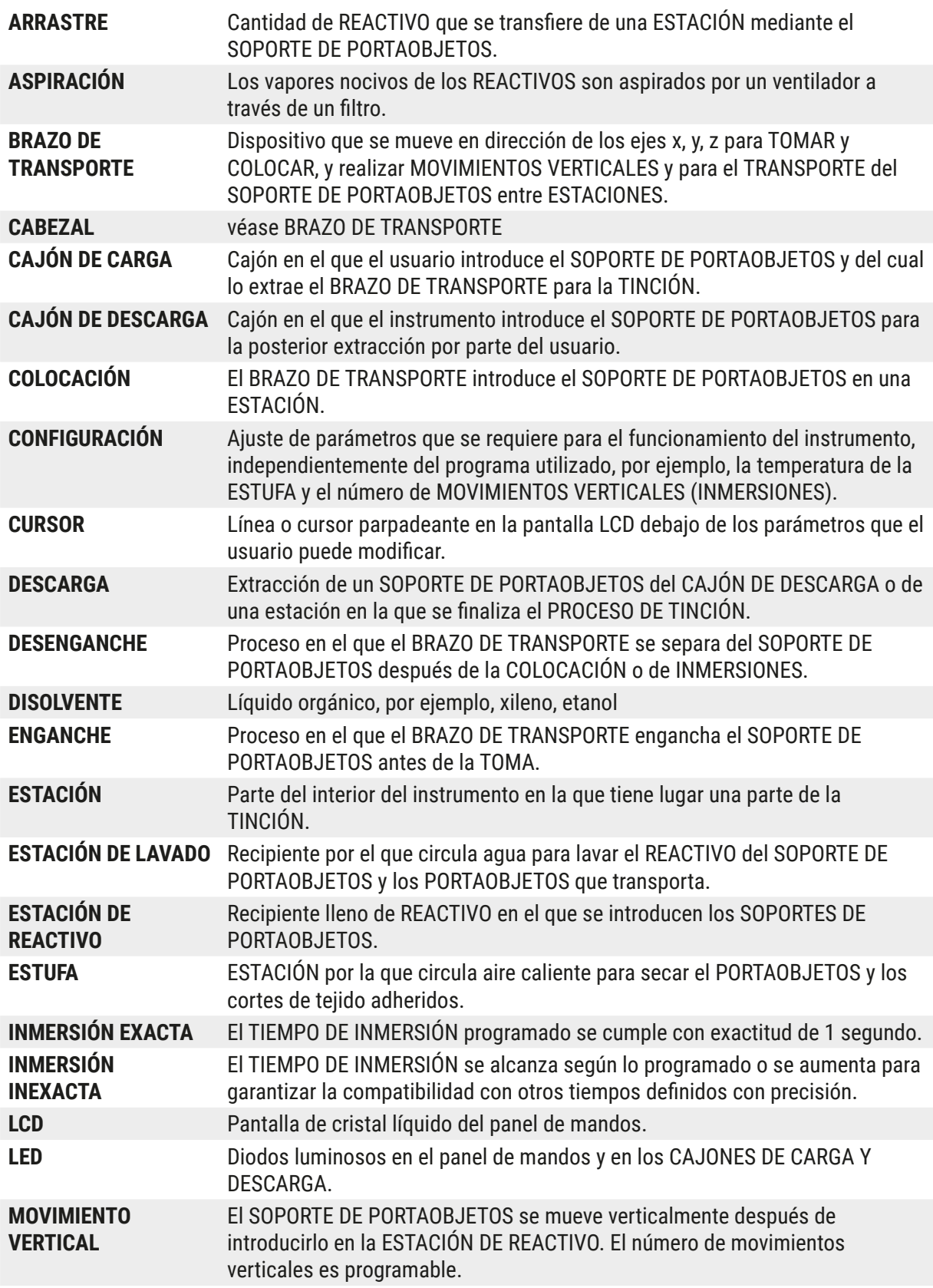

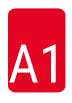

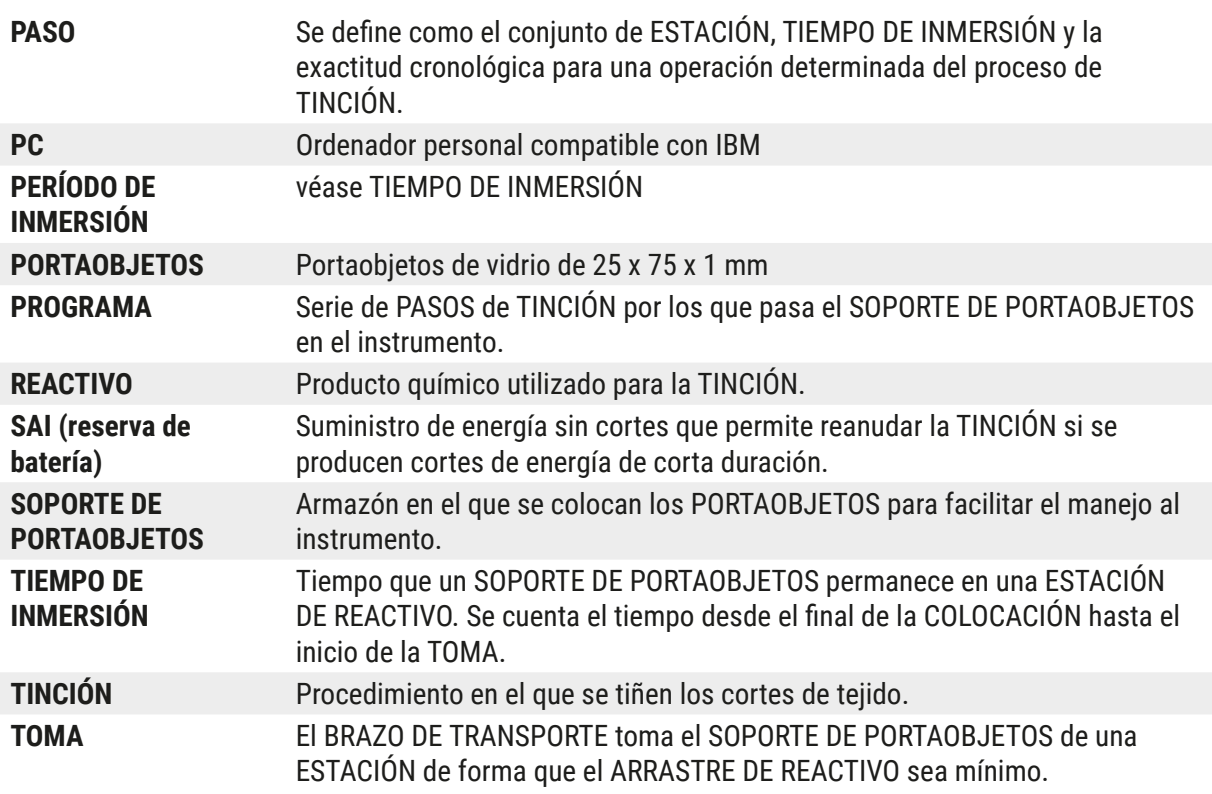

# **Notas**

# www.LeicaBiosystems.com

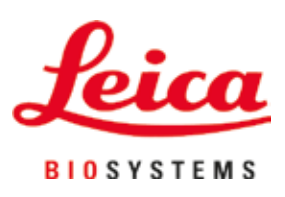

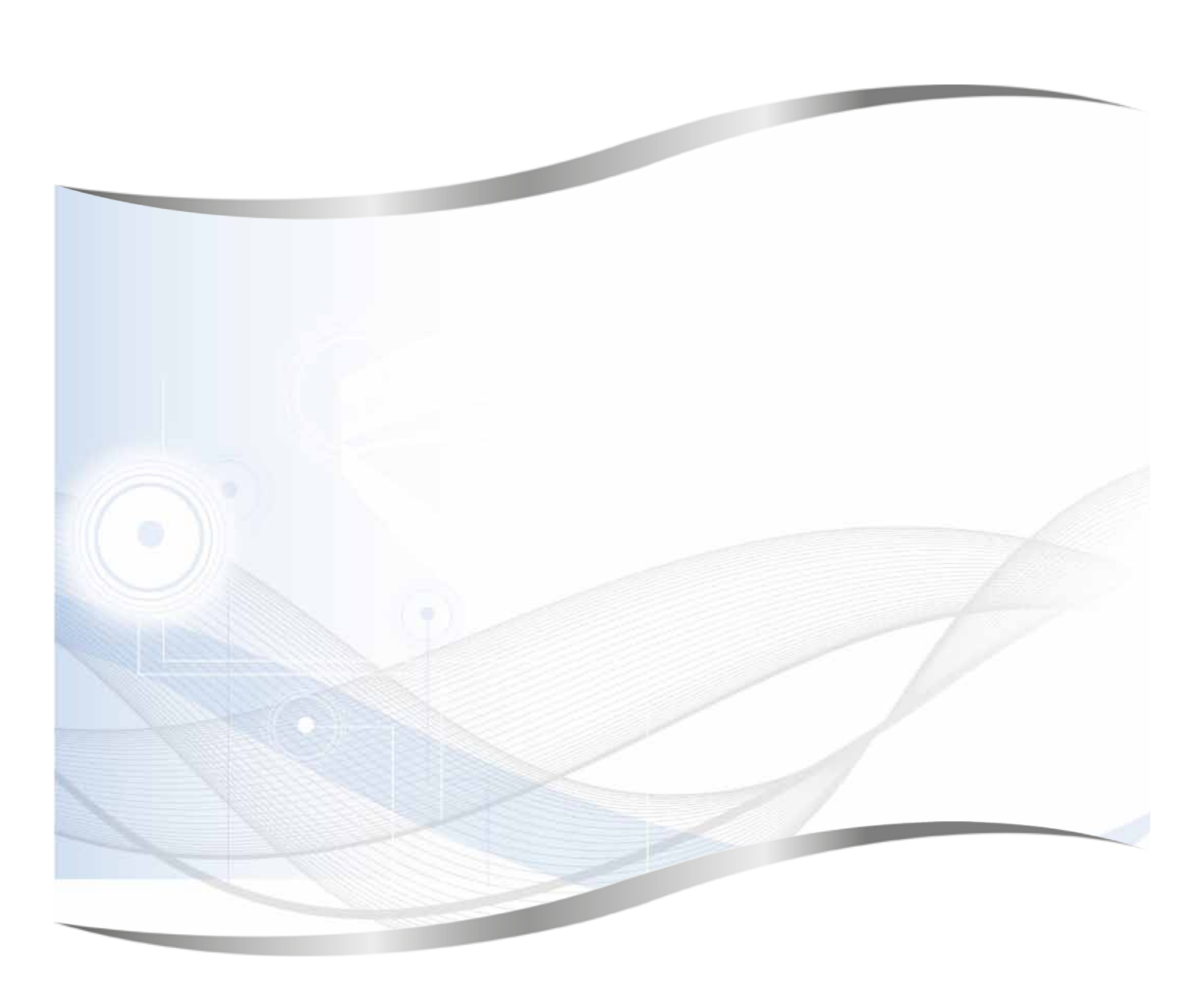

Leica Biosystems Nussloch GmbH Heidelberger Strasse 17 - 19 69226 Nussloch Alemania

Tel.: +49 - (0) 6224 - 143 0 Fax: +49 - (0) 6224 - 143 268 Web: www.LeicaBiosystems.com